# **LAPORAN KERJA PRAKTEK DINAS KOMUNIKASI INFORMATIKA DAN PERSANDIAN YOGYAKARTA**

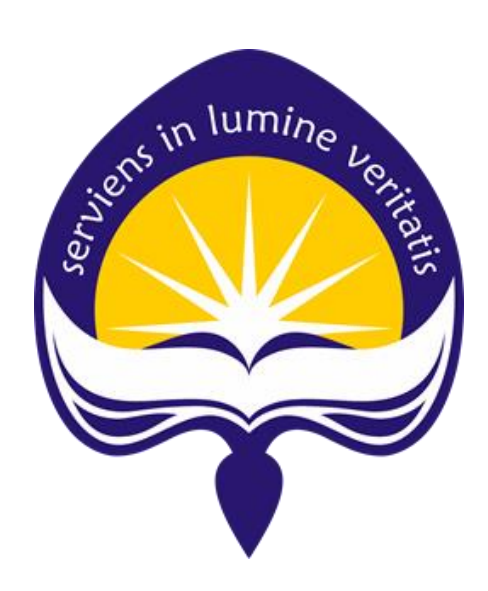

**Dipersiapkan oleh: Steven Andrean / 150708146**

**Program Studi Teknik Informatika Fakultas Teknologi Industri Universitas Atma Jaya Yogyakarta 2019**

#### **HALAMAN PENGESAHAN**

Laporan Kerja Praktek

Laporan ini telah diperiksa dan disetujui Pada tanggal: 11 Maret 2019

Oleh :

**Dosen Pembimbing,** 

 $\delta$ 

(Prof. Ir. Suyoto, M.Sc., Ph.D.)

Pembimbing Lapangan,

(Gregorius Gede W, ST., M.Eng)

#### **KATA PENGANTAR**

<span id="page-2-0"></span>Puji syukur penulis panjatkan kepada Tuhan Yang Maha Esa yang telah memberikan berkat rahmat dan karunianya-Nya, sehingga penulis dapat menyelesaikan laporan kerja praktek ini. Kerja praktek merupakan salah satu mata kuliah yang wajib ditempuh oleh setiap mahasiswa Program Studi Teknik Informatika, Fakultas Teknologi Industri, Universitas Atma Jaya Yogyakarta.

Laporan ini disusun berdasarkan kerja praktek yang telah ditempuh selama 31 hari kerja, terhitung dari tanggal 17 Desember 2018 hingga 31 Januari 2019 di Dinas Komunikasi Informatika dan Persandian Yogyakarta. Penyusunan laporan kerja praktek ini tidak terlepas dari bantuan maupun dukungan, baik secara materi maupun non materi dari beberapa pihak. Oleh karena itu, penulis hendak mengucapkan terima kasih kepada:

- 1. Bapak Martinus Maslim, S.T., M.T. selaku Ketua Program Studi Teknik Informatika Fakultas Teknologi Industri Universitas Atma Jaya Yogyakarta.
- 2. Bapak Prof. Ir. Suyoto, M.Sc., Ph.D. selaku dosen pembimbing yang telah membimbing penulis selama pelaksanaan kerja praktek maupun penyusunan laporan.
- 3. Ibu Patricia Ardanari, S.Si., M.T. selaku Sekretaris Program Studi Teknik Informatika Fakultas Teknologi Industri Universitas Atma Jaya Yogyakarta yang telah memberi ijin penulis melaksanakan kerja praktek di Dinas Komunikasi Informatika dan Persandian Yogyakarta.
- 4. Bapak Ig. Trihastono, S.Sos, MM selaku Kepala Dinas Komunikasi Informatika dan Persandian Yogyakarta yang telah memberi kesempatan penulis melakukan kerja praktek.
- 5. Bapak Gregorius Gede W, ST., M.Eng selaku pembimbing lapangan yang telah membimbing penulis selama pelaksanaan kerja praktek.
- 6. Seluruh karyawan Seksi Perangkat Keras dan Infrastruktur Telematika Dinas Komunikasi Informatika dan Persandian Yogyakarta yang telah bersedia membantu dan mendukung penulis dalam melaksanakan kerja praktek.
- 7. Orang tua dan saudara yang telah memberi doa dan dukungan baik melalui moral maupun material kepada penulis dari awal hingga akhir kerja praktek ini.
- 8. Teman-teman yang telah memberikan semangat dan bantuan selama pelaksanaan kerja praktek.

Penulis menyadari bahwa laporan kerja praktek ini masih jauh dari sempurna. Oleh karena itu, penulis mengharapkan kritik dan saran yang bersifat membangun untuk perkembangan penulis di masa depan.

Akhir kata, semoga laporan kerja praktek ini dapat bermanfaat bagi penulis dan pihak lain yang membutuhkan.

Yogyakarta, 10 Maret 2019

Penulis,

Steven Andrean

## **DAFTAR ISI**

<span id="page-4-0"></span>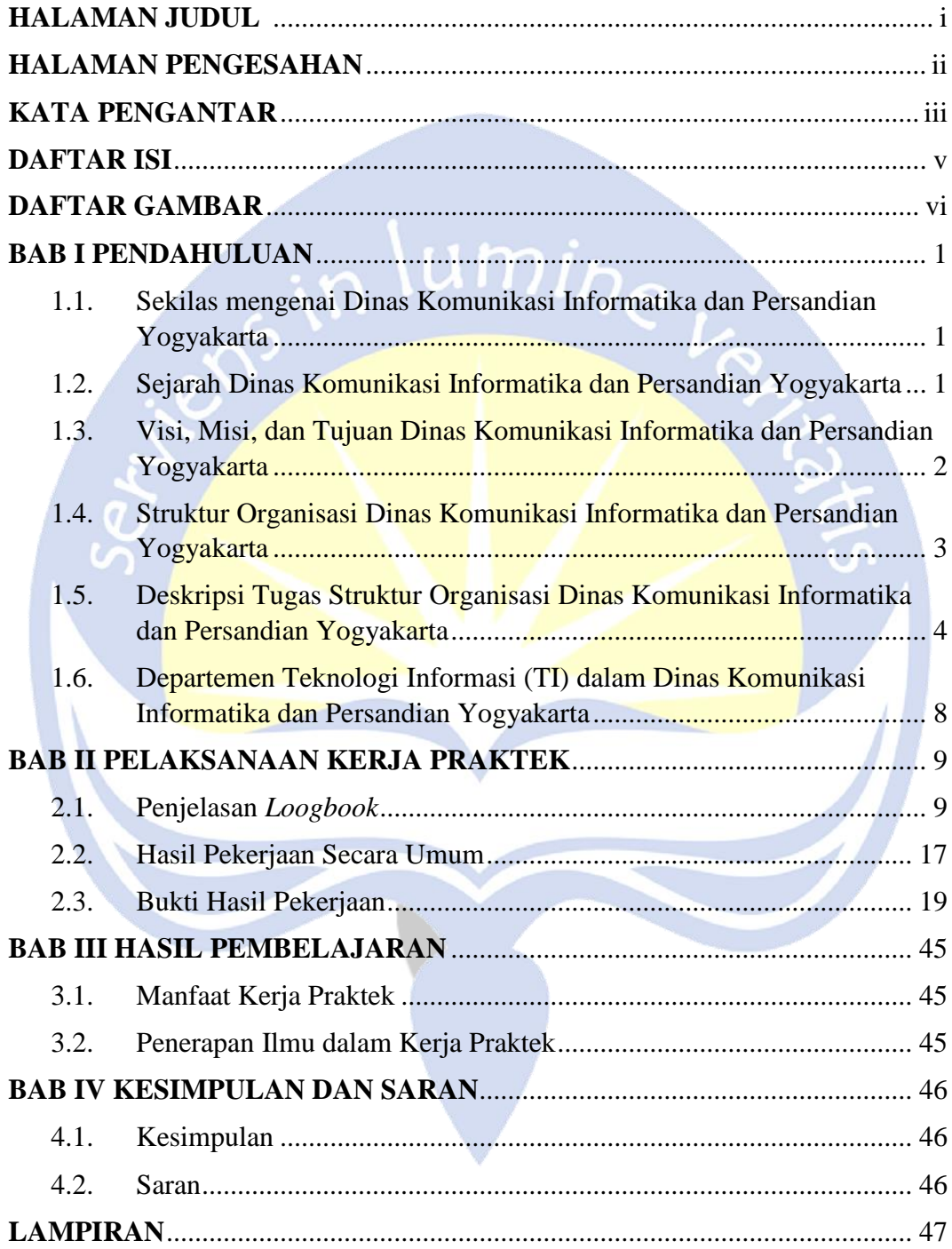

## **DAFTAR GAMBAR**

<span id="page-5-0"></span>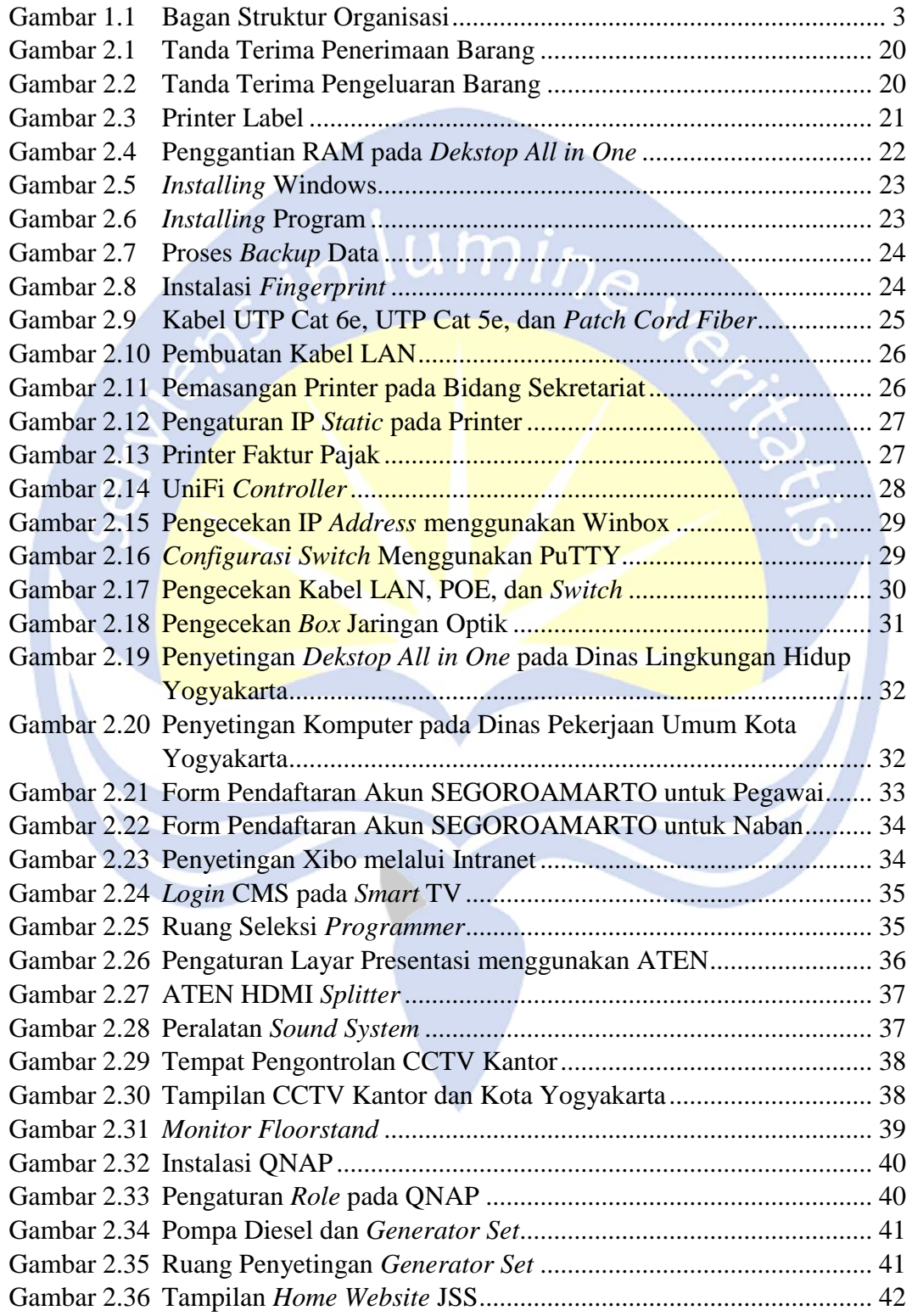

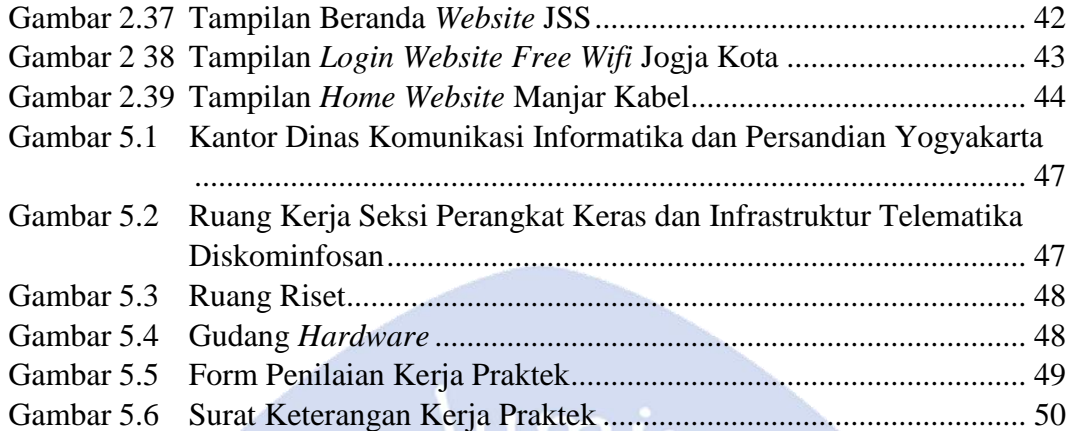

 $\overline{c}$ 

Ġ

 $\mathbf{L}$ 

#### **BAB I**

#### **PENDAHULUAN**

## <span id="page-7-1"></span><span id="page-7-0"></span>**1.1. Sekilas mengenai Dinas Komunikasi Informatika dan Persandian Yogyakarta**

Dinas Komunikasi Informatika dan Persandian, disingkat Diskominfosan adalah lembaga teknis dibidang penelitian dan perencanaan pembangunan sistem informasi kota Yogyakarta. Diskominfosan dipimpin oleh seorang kepala badan yang bertanggung jawab kepada wali kota. Diskominfosan memiliki tugas pokok membantu wali kota di bidang komunikasi, informatika, persandian dan statistik. Alamat kantor Diskominfosan berada di Jl. Kenari 56 Yogyakarta.

#### <span id="page-7-2"></span>**1.2. Sejarah Dinas Komunikasi Informatika dan Persandian Yogyakarta**

Keputusan Menteri Komunikasi dan Informatika Nomor 117/KEP/M.KOMINFO/03/2010 tentang Organisasi Pengelola Informasi dan Dokumentasi Kementerian Komunikasi dan Informatika mengatur bahwa salah satu tugas Pejabat Pengelola Informasi dan Dokumentasi (PPID) adalah menyediakan akses informasi publik bagi pemohon informasi. Maka dibentuklah Dinas Komunikasi Informatika dan Persandian Yogyakarta yang berdiri pada 23 November 2017. Diskominfosan merupakan amanat dari Peraturan Wali Kota Nomor 79 Tahun 2016 tentang susunan organisasi, kedudukan, tugas, fungsi dan tata kerja Diskominfosan. Dari awal berdiri hingga saat ini, Dinas Komunikasi Informatika dan Persantian Yogyakarta terdiri dari satu (1) sekertariat dan empat (4) bidang yaitu bidang informasi dan statistik, bidang komunikasi publik, bidang teknologi dan informatika, dan bidang pembangunan dan telekomunikasi.

## <span id="page-8-0"></span>**1.3. Visi, Misi, dan Tujuan Dinas Komunikasi Informatika dan Persandian Yogyakarta**

#### **1.3.1. Visi**

Visi dari Dinas Komunikasi Informatika dan Persandian Yogyakarta adalah "Terciptanya pelayanan publik yang terbaik melalui penerapan teknologi informatika dan komunikasi publik yang handal menuju Yogyakarta *smart city*".

#### **1.3.2. Misi**

Misi dari Dinas Komunikasi Informatika dan Persandian Yogyakarta sebagai berikut :

umi

- 1. Meningkatkan kualitas dan sebaran layanan deseminasi informasi melalui kemitraan dengan penyelenggara media dan mengikuti perkembangan teknologi informasi.
- 2. Memberdayakan potensi komunikasi di masyarakat dan peningkatan kerjasama dengan lembaga komunikasi dan informatika.
- 3. Mendukung proses kerja internal pemerintah kota Yogyakarta dengan pengembangan aplikasi dan sistem informasi manajemen yang handal, *update* dan bisa menyesuaikan dengan kebutuhan masyarakat.
- 4. Membangun kualitas jaringan teknologi informasi yang mandiri, terintegrasi dan mampu bersinergi dengan pihak-pihak yang memiliki komitmen terhadap pengembangan *smart city* di Kota Yogyakarta.
- 5. Menciptakan sistem kerja berbasis teknologi informasi yang handal dan terjamin keamanannya.
- 6. Meningkatkan kualitas sumber daya manusia di bidang teknologi informasi dan komunikasi.

#### **1.3.3. Tujuan**

Tujuan diselenggarakan Dinas Komunikasi Informatika dan Persandian Yogyakarta, yaitu:

- 1. Melaksanakan urusan pemerintah daerah kota Yogyakarta berdasarkan asas otonomi dan tugas pembantuan di bidang komunikasi, informatika, persandian, dan statistik.
- 2. Mewujudkan pemanfaatan teknologi informasi dan komunikasi dalam tata kelola pemerintahan serta mewujudkan *smart city* di Kota Yogyakarta.
- 3. Meningkatkan keterbukaan informasi publik melalui pemberdayaan masyarakat.

## <span id="page-9-0"></span>**1.4. Struktur Organisasi Dinas Komunikasi Informatika dan Persandian Yogyakarta** KEPALA DINAS

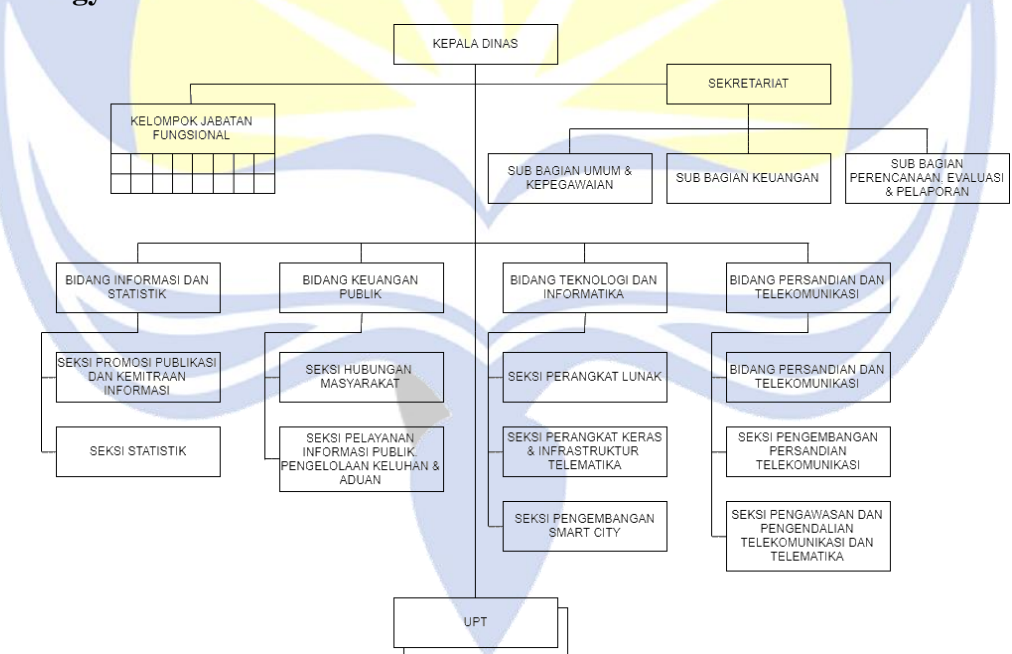

<span id="page-9-1"></span>*Gambar 1.1 Bagan Struktur Organisasi*

## <span id="page-10-0"></span>**1.5. Deskripsi Tugas Struktur Organisasi Dinas Komunikasi Informatika dan Persandian Yogyakarta**

1. Kepala Dinas

Bertugas merencanakan pembangunan sarana dan prasarana komunikasi dan informatika pada wilayah kota Yogyakarta, mengelola unit pelaksana teknis dinas, menyelenggarakan pemerintah daerah di bidang komunikasi, informasi, dan persandian. Jika terdapat tugas lain dari wali kota, kepala dinas wajib melaksanakannya, sesuai dengan bidang yang ditempati.

#### 2. Kelompok Jabatan Fungsional

Jabatan fungsional adalah kedudukan yang menunjukkan tugas, tanggung jawab, wewenang dan hak seorang Pegawai Negeri Sipil (PNS) dalam Dinas Komunikasi Informatika dan Persandian Yogyakarta yang dalam pelaksanaan tugasnya didasarkan pada keahlian/dan atau keterampilan tertentu serta bersifat mandiri, seperti pranata komputer.

#### 3. Bagian Sekretariat,

Bertugas merumuskan kebijakan, mengkoordinasikan, membina, mengendalikan kegiatan di bidang urusan perencanaan, *monitoring*, evaluasi, umum, kepegawaian dan keuangan. Dalam pelaksanaannya Sekretariat dibantu oleh:

a. Sub Bagian Umum dan Kepegawaian

Bertugas menyusun program kegiatan Sub Bagian Umum dan Kepegawaian berdasarkan hasil evaluasi tahun sebelumnya dan peraturan perundang-undangan, pemberian administrasi umum, tatalaksana, kehumasan, dokumentasi, perlengkapan, pengelolaan barang dan administrasi kepegawaian.

b. Sub Bagian Keuangan

Bertugas merumuskan kebijakan, koordinasi, pembinaan, pengendalian, dan pemberian bimbingan di bidang pengelolaan administrasi keuangan dan pelaporan pertanggungjawaban kepada Dinas Komunikasi Informatika dan Persandian Yogyakarta.

- c. Sub Bagian Perencanaan, Evaluasi, dan Pelaporan Bertugas merumuskan kebijakan, koordinasi, pembinaan, pengendalian, dan pemberian bimbingan di bidang perencanaan, *monitoring*, evaluasi dan pelaporan.
- 4. Bidang Informasi dan Statistik, terdiri dari:

Bertugas menyelenggarakan, mencari dan mengumpulkan, menghimpun dan mengelola data yang berhubungan tentang elektronik dan informatika. Dalam pelaksanaannya bidang informasi dan statistik dibantu oleh:

a. Seksi Promosi, Publikasi, dan Kemitraan Informasi

Bertugas melakukan promosi dan koordinasi pengembangan dan kemitraan komunikasi publik yang diperlukan dalam penyusunan rencana yang akan diberikan kepada masyarakat Yogyakarta.

b. Seksi Statistik

Bertugas untuk menyiapkan rumusan tentang pelaksanaan kebijakan, penyusunan norma, standar, prosedur dan kriteria, dan pemberian bimbingan teknis dan supervisi, serta pemantauan, evaluasi, dan pelaporan di bidang pendataan tentang sumber daya elektronik, sumber daya alam, sumber daya manusia, ekonomi, sarana, prasarana dan sosial budaya.

#### 5. Bidang Komunikasi Publik

Bertugas menyusun strategi perencanaan dibidang hubungan media dan pengembangan sumber daya komunikasi publik, koordinasi kerja sama lintas Organisasi Perangkat Daerah (OPD), lintas pemerintah serta non pemerintah. Dalam pelaksanaannya bidang komunikasi publik dibantu oleh:

a. Seksi Hubungan dan Masyarakat

Bertugas menyelenggarakan layanan *monitoring* isu publik di media, pengumpulan pendapat umum, dan mengelolah media saluran aspirasi publik melalui media sosial dan program konten aduan.

b. Seksi Pelayanan Informasi Publik, Pengelolaan Keluhan dan Aduan Bertugas perencanaan dan penyelenggaraan dibidang informasi dan membangun komunikasi koordinasi dengan media cetak ataupun dengan elektronik, serta bertugas sebagai penampung keluhan pengguna tentang layanan yang diberikan Dinas Komunikasi Informatika dan Persandian Yogyakarta.

#### 6. Bidang Teknologi dan Informatika

Bertugas menyusun program kerja, menyiapkan bahan perumusan kebijakan teknis layanan teknologi informatika, pos dan telekomunikasi, serta pengelolaan dan pengembangan jaringan komunikasi dan informatika. Dalam pelaksanaannya bidang teknologi dan informatika dibantu oleh:

a. Seksi Perangkat Lunak

Bertugas melakukan pengelolaan bahan pelaksanaan pengembangan *Business Process Reengineering* (BPR) pada sistem yang berjalan, integrasi aplikasi – aplikasi pada layanan publik, dan sinkronisasi pengembangan aplikasi.

- b. Seksi Perangkat Keras dan Infrastruktur Telematika Bertugas melakukan pengelolaan dan pengembangan perangkat keras, sarana telematika, jaringan komunikasi dan informatika.
- c. Seksi Pengembangan *Smart City*

Bertugas menyusun program kerja dan rencana kerja bidang layanan penguatan kapasitas sumber daya komunikasi publik dan penyediaan akses informasi, layanan nama domain dan subdomain bagi lembaga, pelayanan publik, dan kegiatan kota, pengembangan sumber daya TIK pemerintah kota dan masyarakat Yogyakarta.

7. Bidang Persandian dan Telekomunikasi,

Bertugas melakukan persandian untuk pengamanan informasi dan infrastruktur TIK, pengelolaan *Security Operation Center* (SOC), penyelenggaraan statistik sektoral dan laporan bidang sosial ekonomi, pertanian, industri, kesehatan, politik, hukum dan keamanan. Dalam pelaksanaannya bidang persandian dan telekomunikasi dibantu oleh:

- a. Seksi Operasional Persandian Telekomunikasi Bertugas melakukan koordinasi operasional peralatan sandi dan pemulihan data dari gangguan jaringan dari sistem informasi.
- b. Seksi Pengembangan Persandian dan Telekomunikasi Bertugas melaksanakan pendataan berita / radiologi yang bersifat rahasia. Data yang telah dianalisis akan dijadikan acuan sebagai pengembangan sistem yang nantinya akan dijadikan sebuah sistem informasi atau program yang bersifat rahasia.
- c. Seksi Pengawasan dan Pengendalian Telekomunikasi dan Telematika Bertugas melakukan pengoordinasian, pemantauan, evaluasi serta pelaporan yang meliputi pemberdayaan jasa titipan (pos) daerah, pengelolaan menara pemancar/telekomunikasi, pengelolaan jaringan internet masyarakat, pengelolaan layanan akses internet tetap dan bergerak untuk masyarakat, penyelenggaraan dan pengelolaan TIK yang bersifat *remote online*.
- 8. UPT (Unit Pelaksana Teknis)

Bertugas melaksanakan sebagian kegiatan teknis operasional dan/atau kegiatan teknis penunjang Dinas Komunikasi Informatika dan Persandian Yogyakarta.

## <span id="page-14-0"></span>**1.6. Departemen Teknologi Informasi (TI) dalam Dinas Komunikasi Informatika dan Persandian Yogyakarta**

Departemen Teknologi Informasi dalam Dinas Komunikasi Informatika dan Persandian memiliki 2 departemen yang berhubungan tentang Teknologi Informasi yaitu bidang teknologi informatika dan bidang persandian dan telekomunikasi. Departemen-departemen tersebut merupakan bagian dimana semua kegiatan yang berhubungan dengan teknologi informasi berjalan, seperti menyusun program, mengelola data, mengembangkan sistem informasi, *monitoring*, pengendalian data, evaluasi dan menyusun laporan kinerja dari dinas. Untuk departemen teknologi informatika lebih berfokus pada teknologi secara umum, namun untuk departemen persandian dan telekomunikasi berfokus pada pengelolaan pola dan algoritma pada sandi yang sifatnya rahasia.

Masalah yang dialami pada balai kota dan kota Yogyakarta untuk bidang telekomunikasi dan persandian secara menyeluruh menjadi tanggung Dinas Komunikasi Informatika dan Persandian Yogyakarta. Program persandian, telekomunikasi dan informatika, masalah program, pengendalian, dan evaluasi di bidang telekomunikasi dan informatika juga diselenggarakan departemen tersebut.

## **BAB II**

## **PELAKSANAAN KERJA PRAKTEK**

### <span id="page-15-1"></span><span id="page-15-0"></span>**2.1. Penjelasan** *Loogbook*

Subbab ini menjelaskan kegiatan/tugas yang dilakukan penulis selama Kerja Praktek.

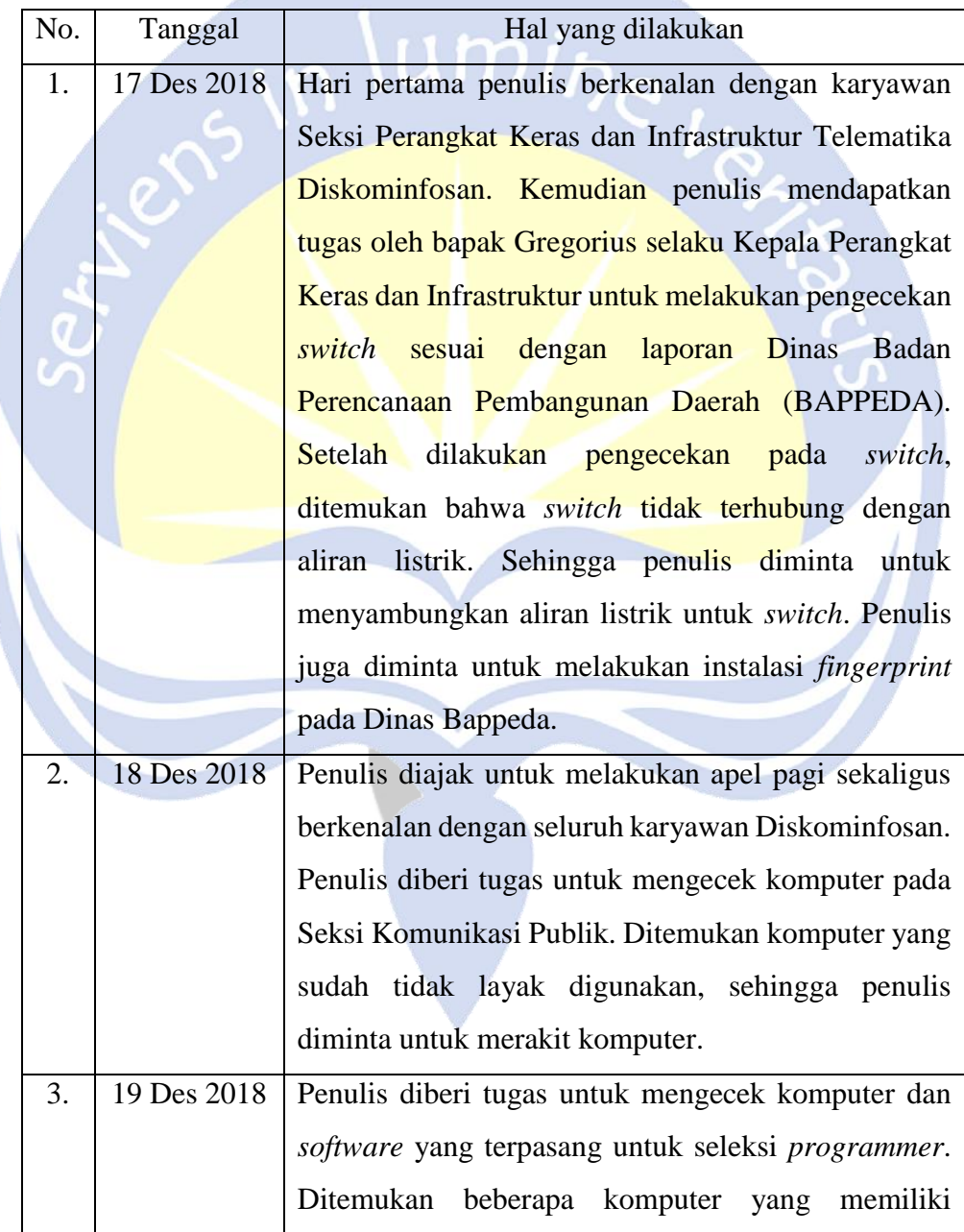

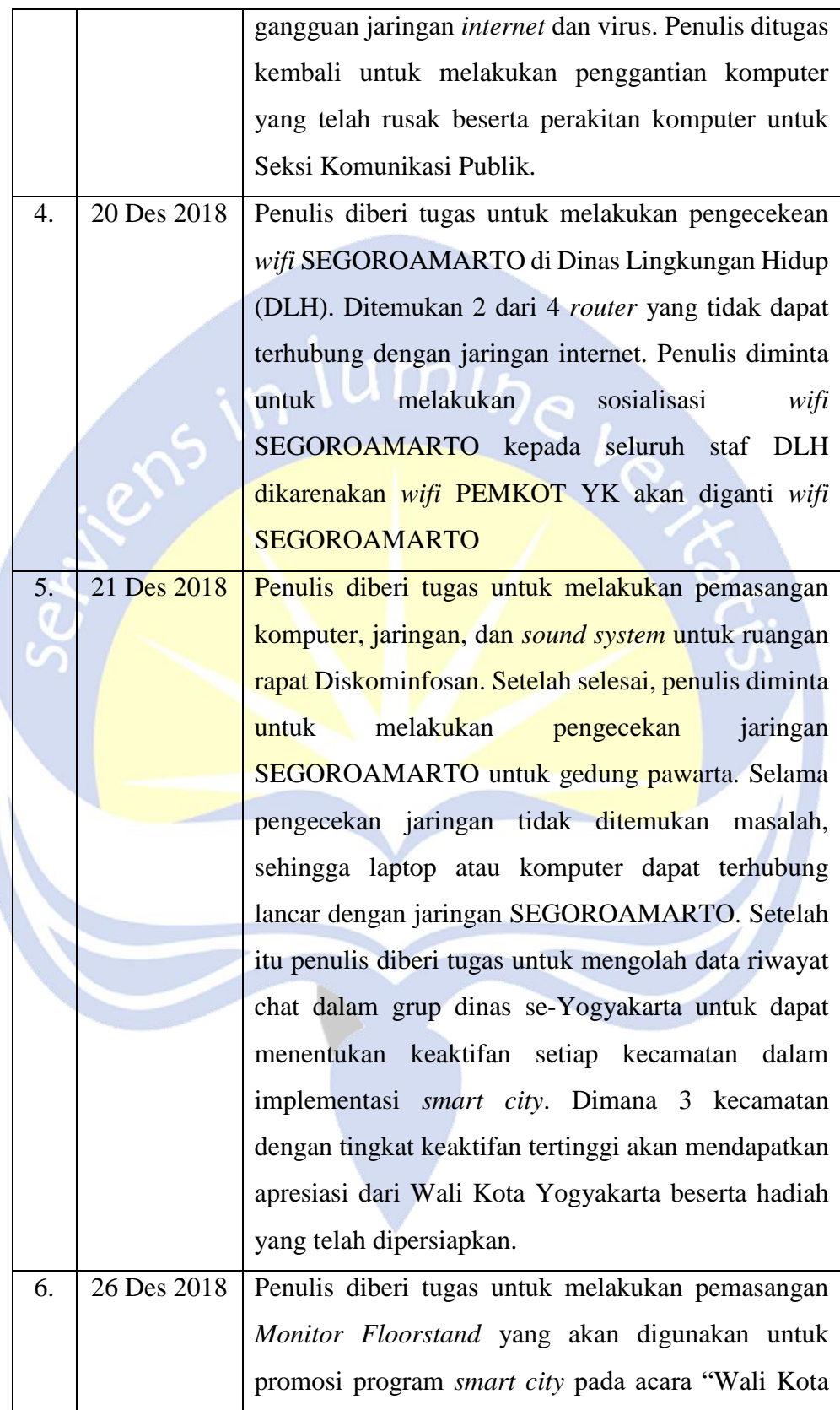

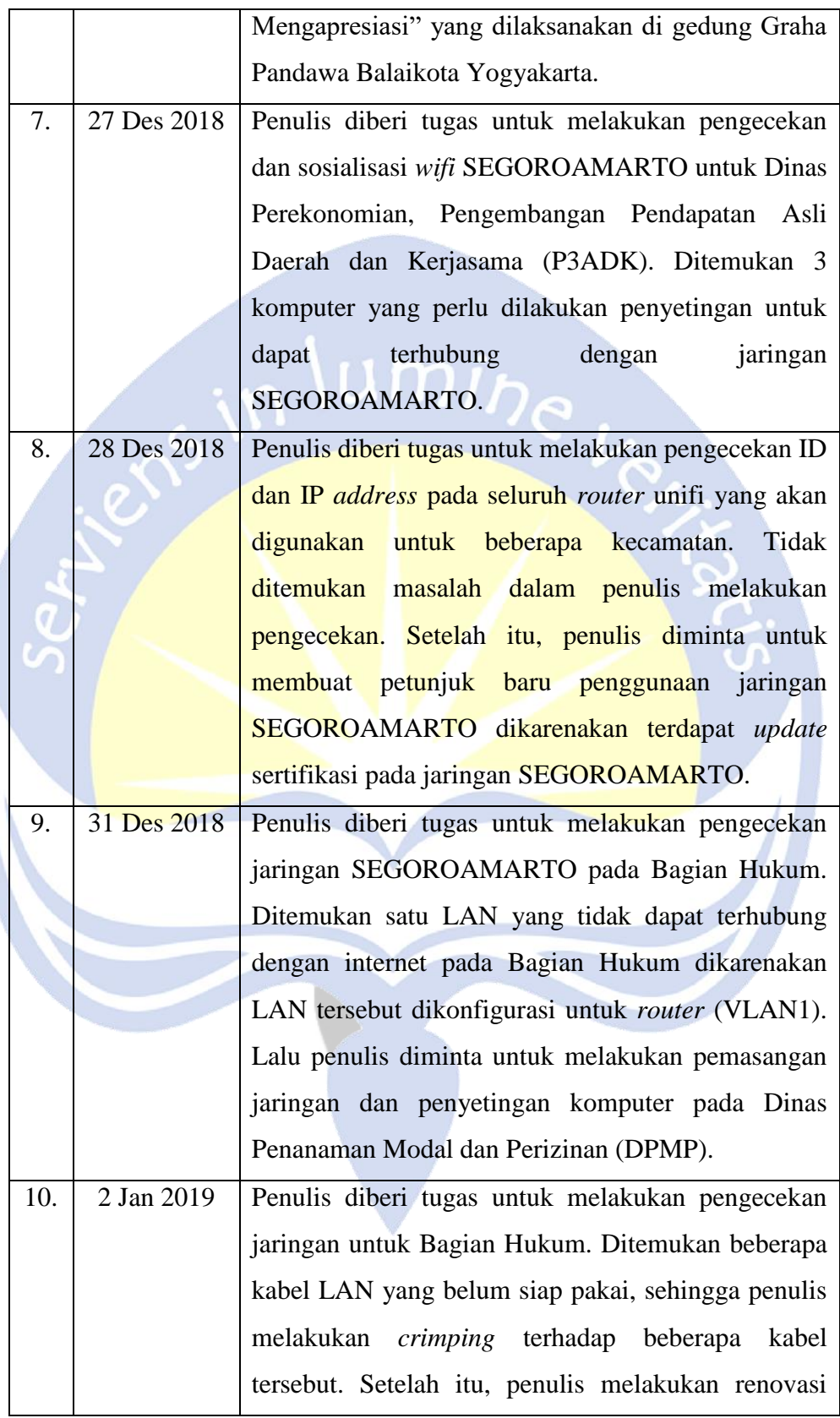

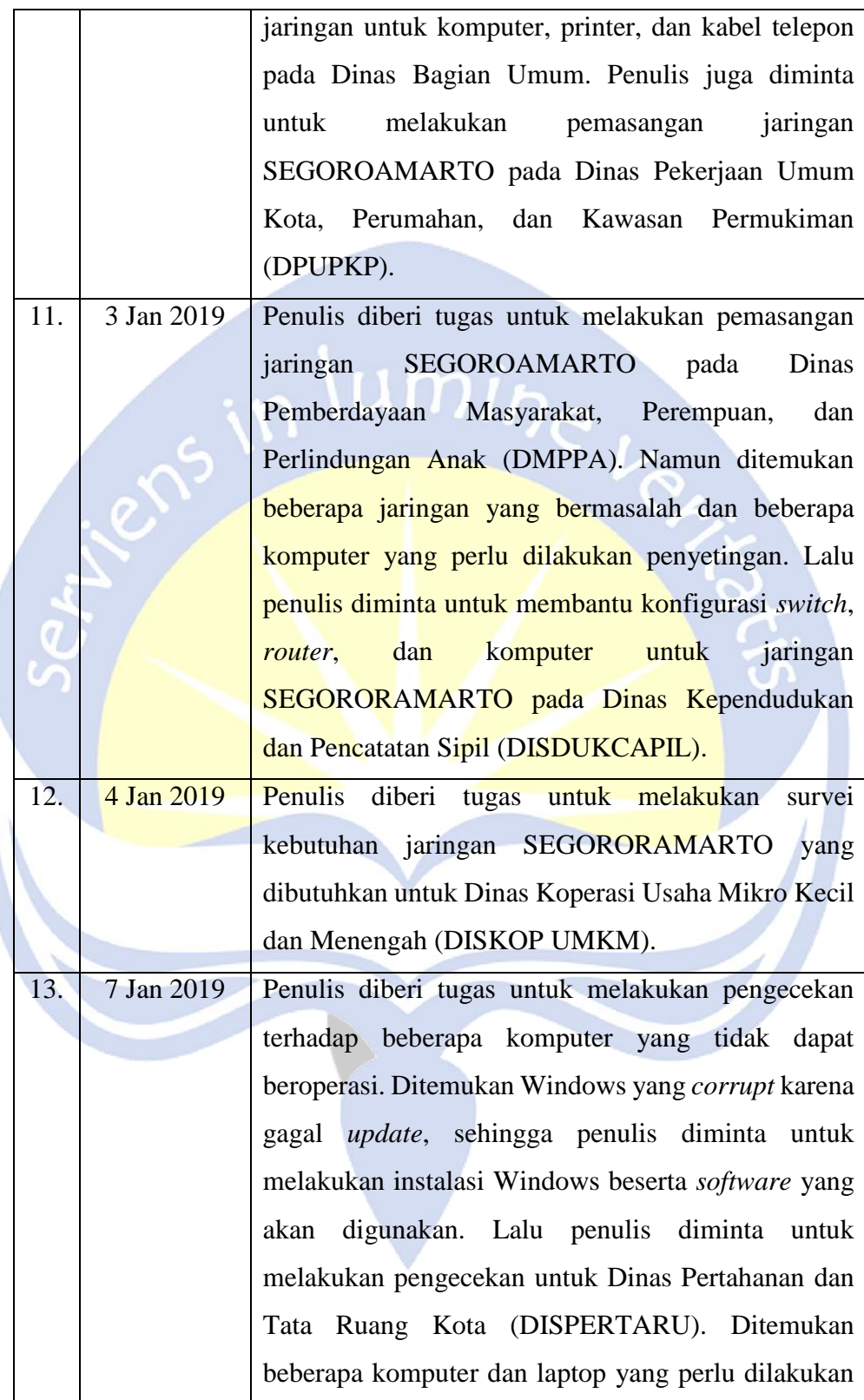

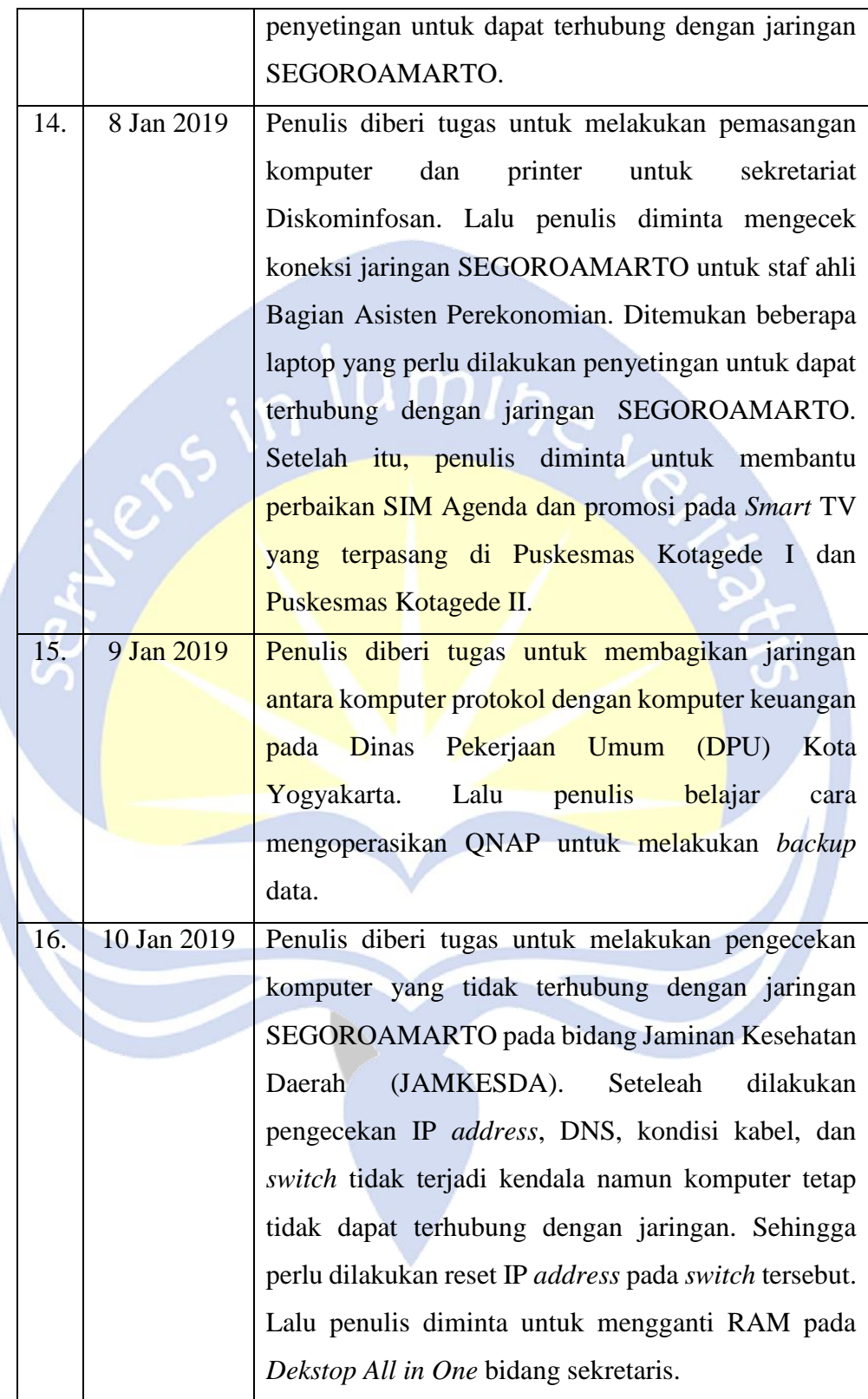

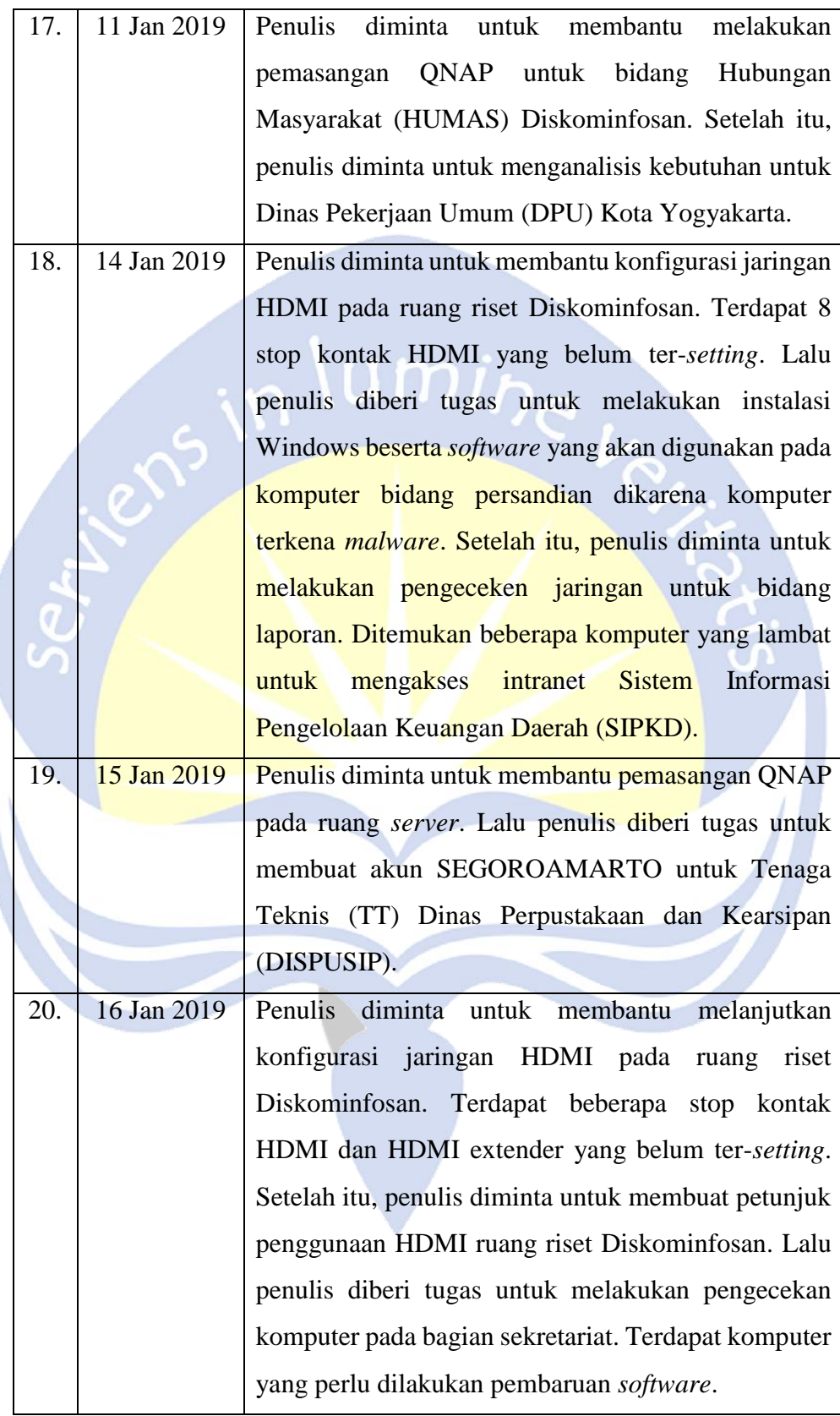

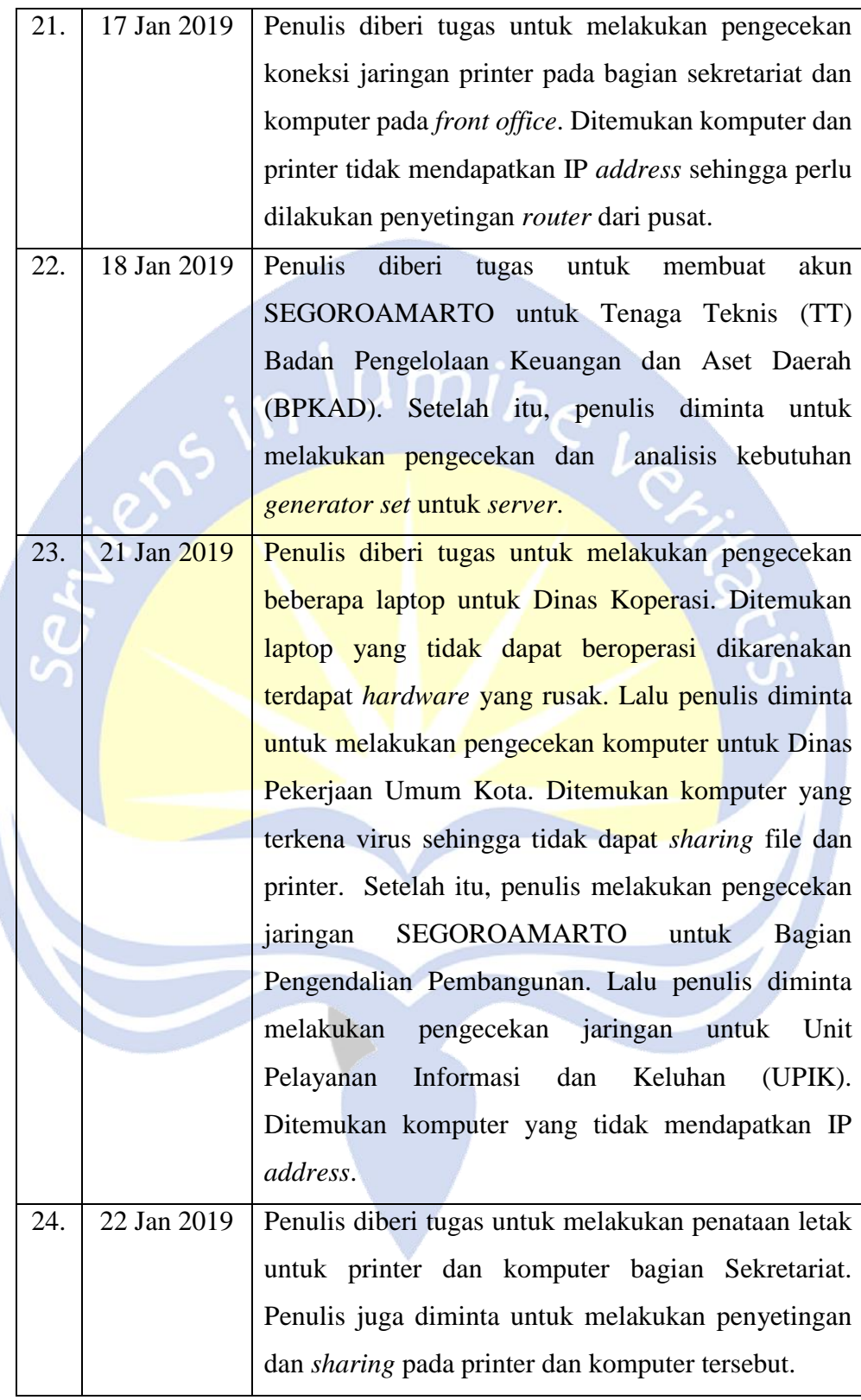

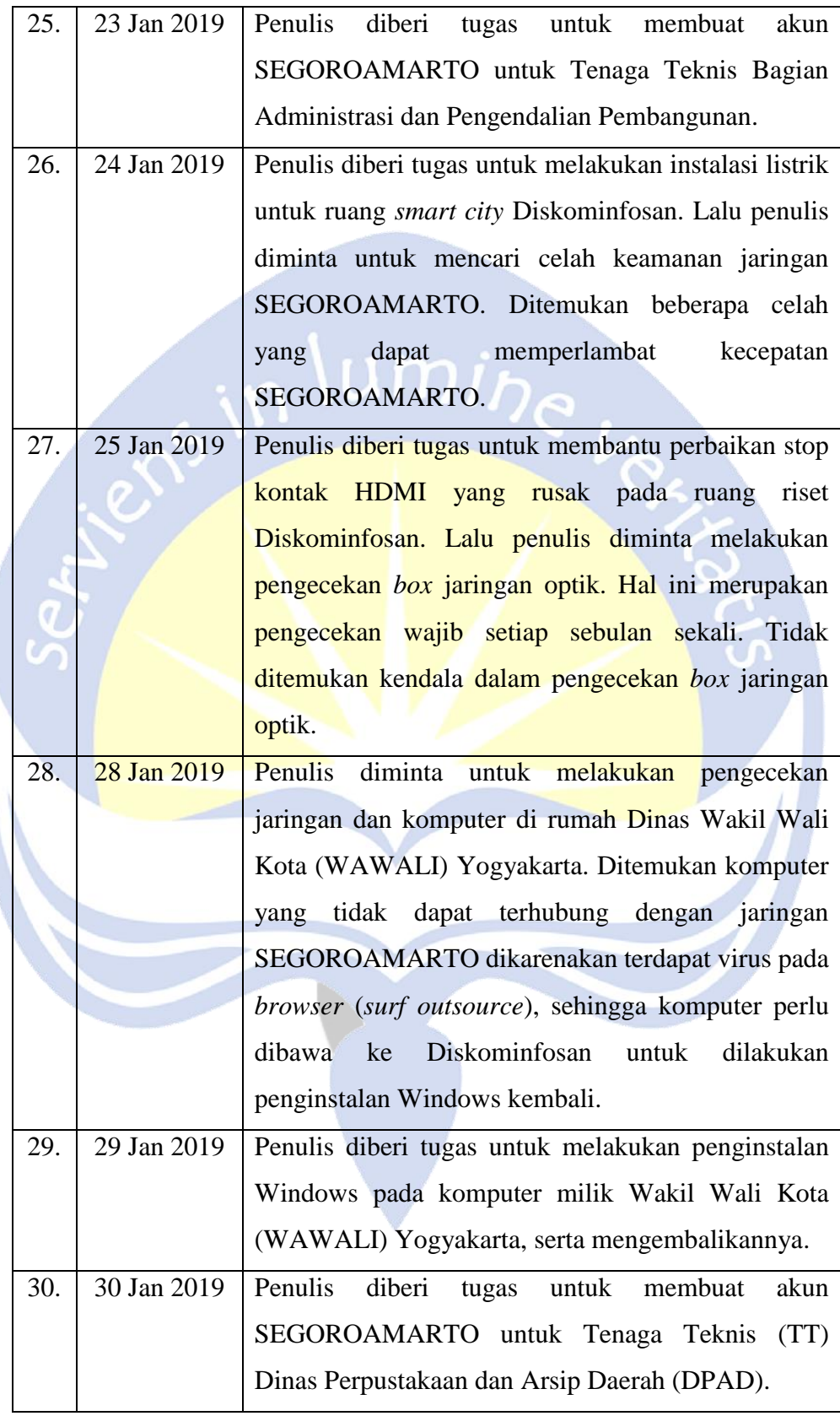

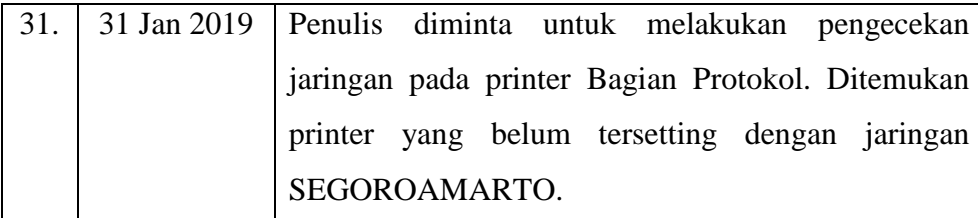

#### <span id="page-23-0"></span>**2.2. Hasil Pekerjaan Secara Umum**

Laporan ini berisi hasil kerja praktek penulis selama 30 hari kerja di Dinas Komunikasi Informatika dan Persandian Yogyakarta. Saat melaksanakan kerja praktek, penulis ditugaskan untuk masuk ke dalam Seksi Perangkat Keras dan Infrastruktur Telematika. Di dalam seksi tersebut penulis diberi pelajaran tentang menjadi Administrasi Jaringan, IT *Support*, dan Analisis *Website*. Terdapat 33 unit kerja, 14 kecamatan, 45 kelurahan, 28 puskesmas yang wajib penulis tangani jika terjadi kendala dalam bidang IT. Untuk kendala yang dilaporkan warga nantinya akan ditangani oleh Seksi Jogja *Smart City*. Bidang yang mengalami kendala dalam bidang *hardware* dan jaringan dapat melakukan keluhan melalui telepon atau sistem *E-Office*.

Seluruh pekerjaan yang digunakan pegawai dinas sudah berbasis digital yang hanya dapat diakses melalui jaringan SEGOROAMARTO. Jika terjadi kerusakan dalam jaringan SEGOROAMARTO perlu ditindak lanjuti secara cepat, dikarenakan dapat menghambat kinerja pegawai nantinya. Sebelumnya menggunakan jaringan SEGOROAMARTO pegawai dinas menggunakan jaringan *wifi* per bidangnya sendiri. Jaringan SEGOROAMARTO sendiri baru dilaksanakan ke seluruh Organisasi Perangkat Daerah (OPD) pada bulan Desember 2018. Jaringan tersebut menggabungkan seluruh *wifi* per OPD menjadi 1 SSID yaitu SEGOROAMARTO. Jaringan tersebut hanya dapat diakses oleh seluruh pegawai dan naban (rekan kerja yang belum diangkat menjadi Pengawai Negeri Sipil (PNS)) dinas pada wilayah yang telah ditentukan. Dikarenakan belum seluruh pegawai dinas mengerti cara mengakses dan membuat akun *wifi* SEGOROAMARTO, penulis diberi tugas untuk melakukan sosialisasi dan membuat akun untuk pegawai dan naban.

Belum sempurnanya konfigurasi dan koneksi jaringan SEGOROAMARTO dikarenakan beberapa hal, maka penulis ditugaskan untuk melakukan perbaikan dan penyempurnaan terhadap jaringan tersebut. Hal yang sering terjadi ialah salah pengaturan VLAN pada *switch* atau *router* dan perubahan sertifikasi jaringan dengan sendirinya tanpa ada konfirmasi. Dalam penanganan perbaikan jaringan pada Dinas Wali Kota, Diskominfosan juga menggunakan pihak layanan ketiga. Hal tersebut dikarenakan kurangnya anggota dan tim dalam melakukan perbaikan. Untuk perbaikan jaringan perlu dilakukan penggantian posisi *port* pada kabel atau penambahan kabel jaringan untuk dapat terhubung pada *device*. Agar mendapatkan panjang kabel yang sesuai dengan kondisi, perlu dibuat kabel LAN manual dengan cara meng-*crimping* RJ-45 dan kabel UTP. *Pointing* pada *access point* juga perlu diperhatikan dalam hal ini.

Pengecekan koneksi jaringan SEGOROAMARTO beserta perangkat yang digunakan menjadi kegiatan wajib yang penulis lakukan. Terdapat beberapa jadwal untuk melakukan pengecekan *device*, namun hal tersebut menyesuaikan dengan tugas atau pekerjaan yang lainnya. *Server* yang digunakan untuk mengontrol jaringan SEGOROAMARTO dan seluruh *website* pemerintah kota Yogyakarta juga dilakukan pengecekan secara berkala.

Penulis yang ditugaskan untuk menjadi IT *Support* sering sekali mendapatkan tugas untuk menangani kerusakan komputer bagian *software* dan *hardware*. Tidak hanya itu, penulis juga menangangi kerusakan dan *maintance* seluruh *device* yang berhubungan dengan IT seperti *fingerprint*, CCTV, layar proyektor, *database* QNAP, dan lain sebagainya yang akan dijelaskan secara rinci pada subbab 2.3. Dalam pengerjaannya penulis harus dapat menangani segala kasus pada setiap keluhan rekan kerja. Seluruh alat yang diperlukan sudah tersedia, sehingga mempercepat pengerjaan.

Terdapat 2 *website* yang ditangani Seksi Perangkat Keras dan Infrastruktur Telematika yaitu [https://wifi.jogjakota.go.id](https://wifi.jogjakota.go.id/) dan

[https://manjarkabel.jogjakota.go.id.](https://manjarkabel.jogjakota.go.id/) *Website wifi* jogja kota digunakan untuk pengunjung mendaftar dan *login wifi FREE WIFI* PEMKOT JOGJA. *Website* manjar kabel digunakan untuk registrasi akun *wifi* SEGOROAMARTO khusus pegawai dan naban. Terdapat juga *website* [https://jss.jogjakota.go.id](https://jss.jogjakota.go.id/) yang digunakan untuk memberikan informasi dan data tentang layanan pemerintah kota Yogyakarta. Penulis diminta menggunakan dan mempromosikan *website* tersebut kepada masyarakat. Penulis melakukan analisis terhadap *user interface* ketiga *website* tersebut. Terdapat beberapa konsep tampilan *website* yang tidak sesuai dengan yang telah penulis pelajari dalam pelajaran Interaksi Manusia dan Komputer (IMK) saat kuliah.

#### <span id="page-25-0"></span>**2.3. Bukti Hasil Pekerjaan**

Subbab ini menjelaskan detail hasil pekerjaan yang dilakukan penulis lakukan selama Kerja Praktek.

1. Pencatatan Penerimaan dan Pengeluaran Perangkat Keras

Seksi Perangkat Keras dan Infrastruktur Telematika merupakan seksi yang bertugas untuk melayani kebutuhan perangkat keras seluruh dinas pemerintah kota Yogyakarta. Setiap penerimaan dan pengeluaran perangkat keras selalu ada prosedur yang harus dilalui terlebih dahulu. Terdapat alur proses dalam permintaan perangkat keras yang dibutuhkan Organisasi Perangkat Daerah (OPD). Awalnya OPD yang membutuhkan perangkat keras me-*request* kebutuhannya melalui telepon atau datang ke kantor Diskominfosan bagian Seksi Perangkat Keras dan Infrastruktur Telematika agar mengetahui bagaimana kondisi dan detail permintaan perangkat keras. Lalu meminta persetujuan permintaan perangkat keras tersebut kepada bagian perencanaa dan keuangan. Jika disetujui, perangkat keras akan dicek ketersediaanya di gudang, namun jika stok perangkat keras kosong maka akan dilakukan pembelian perangkat keras melalui jasa yang telah ditentukan.

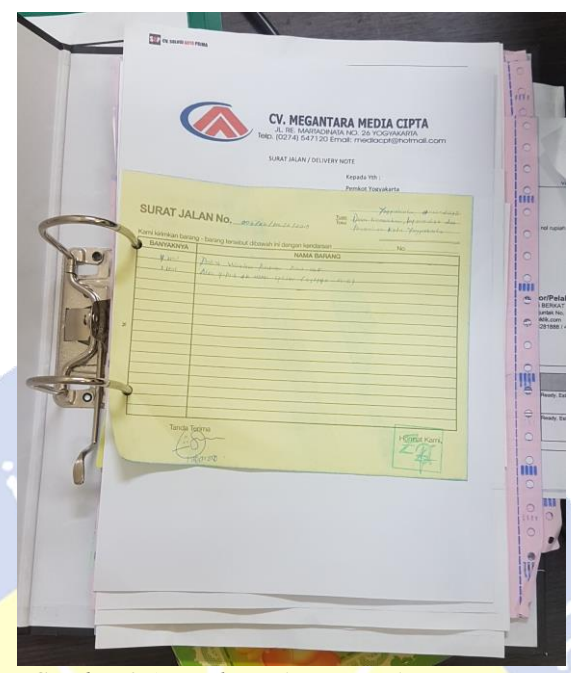

*Gambar 2.1 Tanda Terima Penerimaan Barang* 

<span id="page-26-0"></span>Gambar 2.1 menunjukkan nota barang yang telah dibeli melalui beberapa jasa. Untuk pemasangan perangkat keras yang memerlukan konfigurasi dan penyetingan yang berskala besar, Diskominfosan menggunakan pihak ketiga dikarenakan kekurangan anggota dalam pemasangannya. Lalu jika perangkat keras yang dibutuhkan OPD tidak memerlukan instalasi, maka OPD wajib datang ke kantor untuk menerima perangkat keras. Pihak OPD juga wajib melakukan pengecekan terhadap perangkat keras yang dibutuhkan.

<span id="page-26-1"></span>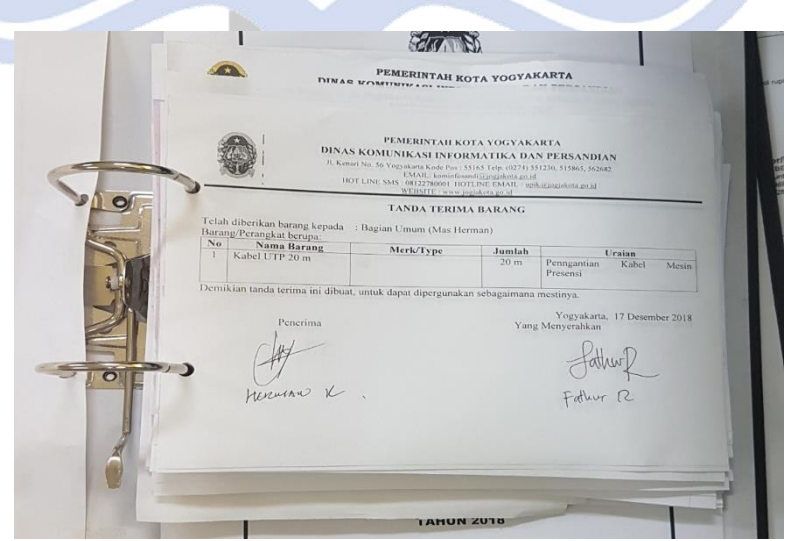

*Gambar 2.2 Tanda Terima Pengeluaran Barang*

Jika perangkat keras yang dibutuhkan tidak terdapat kendala maka pihak OPD akan diberi tembusan pengeluaran barang. Tanda Terima Barang yang asli akan disimpan sebagai bukti arsip Diskominfosan bahwa barang tersebut telah diserahkan kepada OPD tersebut.

#### 2. Memberi Label pada H*ardware*

Setelah dilakukan pengecekan berkala terhadap perangkat keras, maka perangkat tersebut diberi label "OK". Hal tersebut berfungsi agar menandakan bahwa perangkat keras tersebut siap digunakan. Untuk *switch* yang telah dikonfigurasi akan diberi tabel tanggal. Printer label ini dapat digunakan dalam berbagai hal tidak hanya dapat mencetak "OK" dan label tanggal saja.

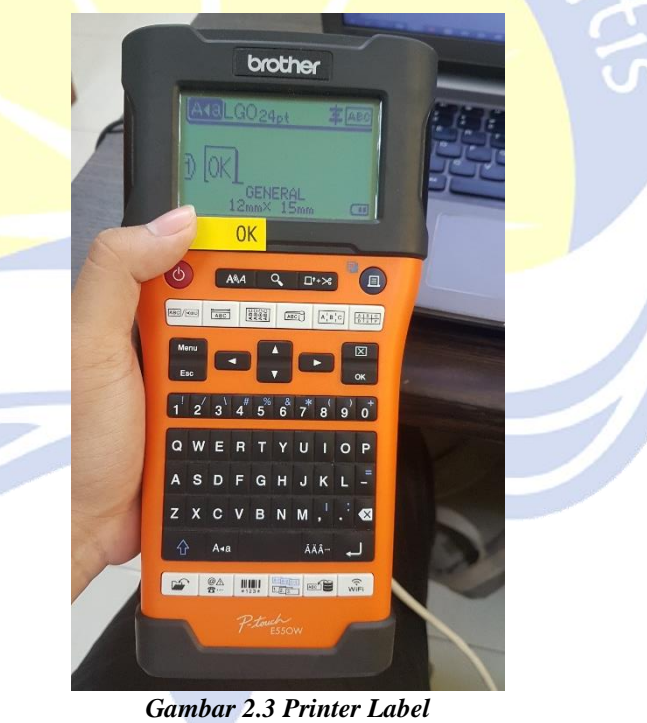

#### 3. Perbaikan *Hardware*

<span id="page-27-0"></span>Setiap harinya, terdapat berbagai laporan tentang kerusakan pada komputer atau jaringan dari setiap kantor dinas. Untuk kerusakan

komputer perlu dilakukan pengecekan terlebih dahulu. Apakah yang rusak *software* ataupun *hardware*. Jika telah dilakukan pengecekan dan terjadi permasalahan pada *hardware* dan masih dapat ditangani, maka akan dilakukan perbaikan. Namun jika komputer yang tidak dapat berfungsi dengan normal maka akan dibantu untuk melakukan permohonan pengajuan komputer yang baru. Adapun banyak permasalahan yang dapat dijadikan acuan bahwa *device* tersebut rusak bagian *hardware*. Perlu pengalaman yang lebih dalam menganalisis berbagai kerusakan. Dalam melakukan perbaikan, harus dilakukan pencocokan *hardware* agar tidak terjadi kesalahan interupsi. Setelah melakukan perbaikan, perlu dilakukan pembersihan agar proses kerja komputer dapat berjalan dengan maksimal.

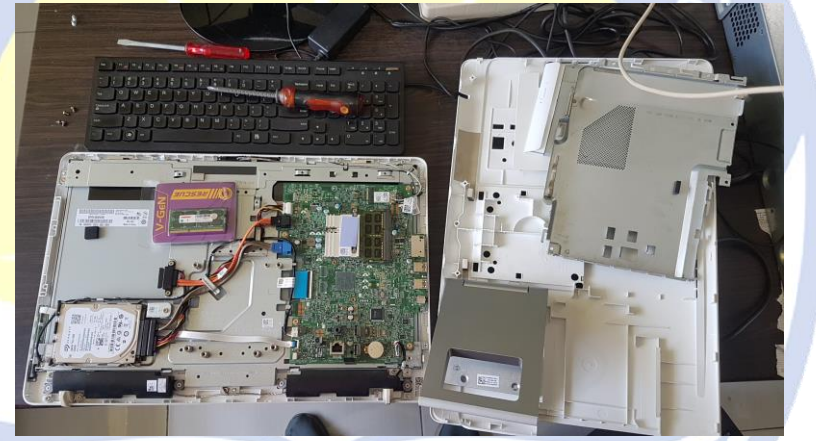

*Gambar 2.4 Penggantian RAM pada Dekstop All in One*

#### <span id="page-28-0"></span>4. Installing Program dan Sistem Operasi

Dalam sebuah instansi atau kantor pasti sudah sangat biasa apabila komputer yang digunakan pegawai mengalami *force close* atau terdapat program yang tidak *support*. Perlu dilakukan pengecekan apakah program yang terinstal perlu dihapus atau diperbarui atau terjadi kesalahan dalam sistem operasi. Program yang dihapus merupakan program yang dianggap virus dan yang sudah tidak pernah terpakai lagi menurut penggunanya. Kejadian yang juga sering terjadi ialah *product key* yang tidak valid atau sudah *expired*. Beberapa program yang sering penulis alami masalah sehingga perlu dilakukan *install* atau *upgrade* ialah Microsoft Office, Eset, dan WinRAR, Adobe Reader. Untuk seluruh program yang di-*upgrade* menggunakan hasil bajakan, penulis juga mengetahui hal tersebut merupakan kesalahan tetapi keterbatasan dana dari pusat dan waktu pengajuan yang lama merupakan permasalahan di tugas ini.

Penulis juga sering menemukan sistem operasi Windows yang *corrupt* akibat gagal *update* Windows. Sehingga perlu dilakukan *install* Windows kembali. Namun beberapa rekan kerja meminta jika dilakukan instal ulang Windows data yang lama tidak hilang. Untuk hal tersebut penulis harus menyiapkan *harddisk external* untuk melakukan *backup* terhadap data dalam lokal *disk* C komputer tersebut.

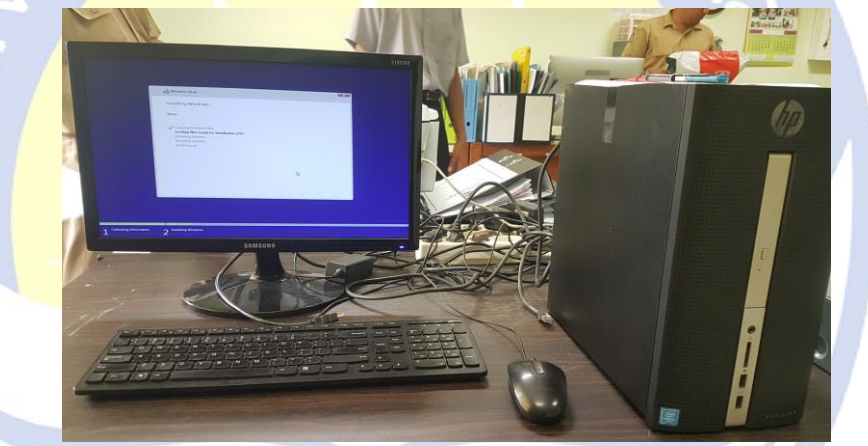

*Gambar 2.5 Installing Windows*

<span id="page-29-1"></span><span id="page-29-0"></span>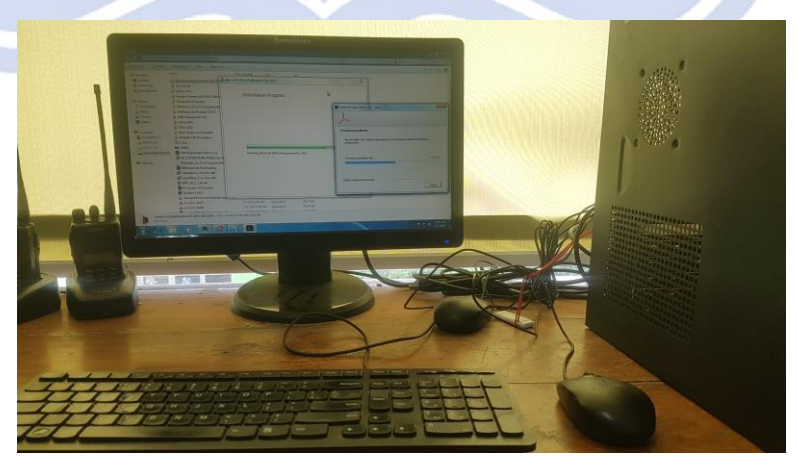

*Gambar 2.6 Installing Program*

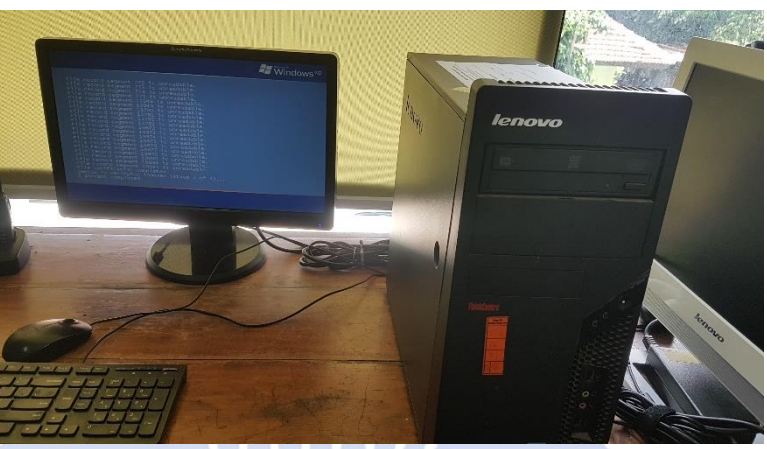

*Gambar 2.7 Proses Backup Data*

#### 5. Instalasi dan Perbaikan *Fingerprint*

<span id="page-30-0"></span>Kegunaan *fingerprint* sangatlah penting dalam perkantoran. Perangkat tersebut dapat merekap daftar hadir pegawai beserta dengan jam masuk dan jam keluarnya. Perlu diadakan *upgrade fingerprint* pada beberapa devisi dikarenakan berbagai macam faktor, namun faktor yang sering terjadi ialah *hank* dan perangkat melakukan *restart* secara otomatis. Hal tersebut membuat kacau presensi pegawai yang nantinya merambat pada gaji mereka.

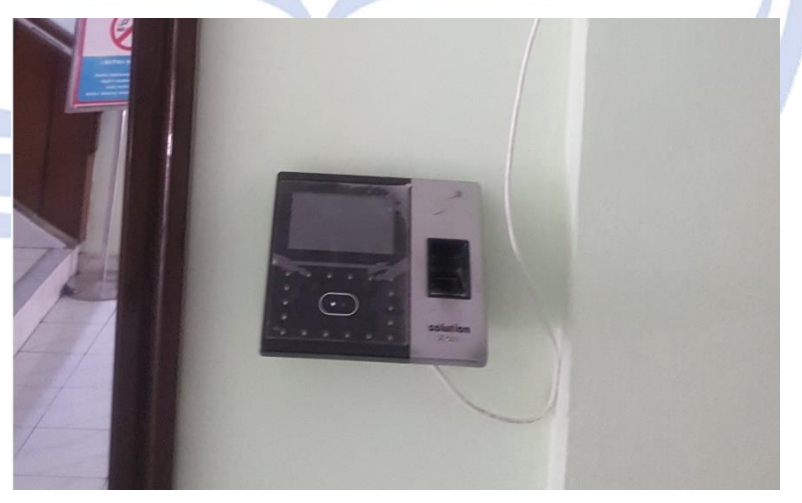

*Gambar 2.8 Instalasi Fingerprint*

<span id="page-30-1"></span>Untuk melakukan *instalasi fingerprint* perlu dilakukan pengaturan IP secara *static* pada perangkat *fingerprint* dan pada komputer yang akan digunakan untuk mendapatkan laporan presensi. Komputer dan

perangkat juga harus berada pada jaringan yang sama. Perlu aplikasi tambahan *Attendance Management* pada komputer yang akan digunakan.

#### 6. Membuat Kabel LAN

Sering terdapat permintaan kabel LAN pada beberapa kantor dinas lain dikarenakan kabel LAN yang lama sudah tidak dapat digunakan. Permintaan ukuran dan jenis kabel berbeda-beda, sehingga perlu dilakukan pembuatan kabel LAN secara manual dengan menggunakan kabel UTP dan RJ-45. Walaupun juga terdapat kabel LAN dengan model Cat 5e yang sudah jadi dengan ukuran 1 meter, 2 meter, dan 5 meter. Jenis kabel yang kerap digunakan ialah UTP Cat 5e, UTP Cat 6e, STP Cat 5e, dan *Patch Cord Fiber*.

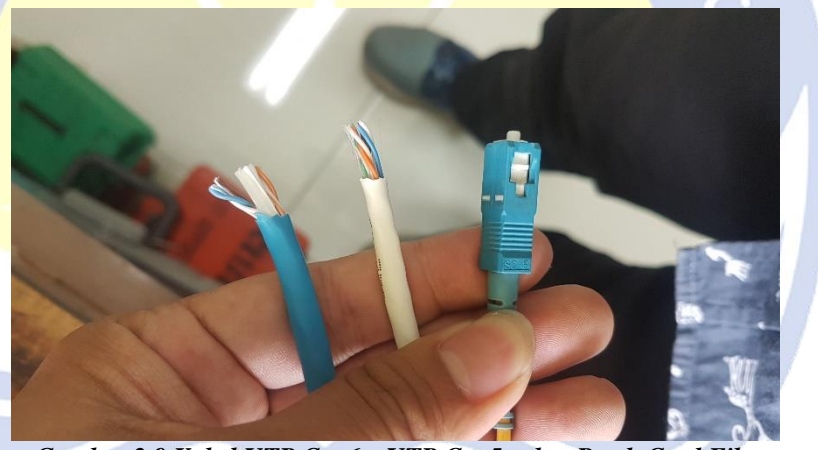

*Gambar 2.9 Kabel UTP Cat 6e, UTP Cat 5e, dan Patch Cord Fiber*

<span id="page-31-0"></span>Untuk tipe atau susunan kabel yang digunakan kebanyakan menggunakan *straight through*, karena untuk kebutuhannya hanya akan menghubungkan 2 perangkat yang berbeda. Misalnya akan menghubungkan komputer dengan printer. Untuk susunan kabel *cross over* jarang digunakan, biasanya hanya digunakan saat menyambungkan *switch* dengan *router*.

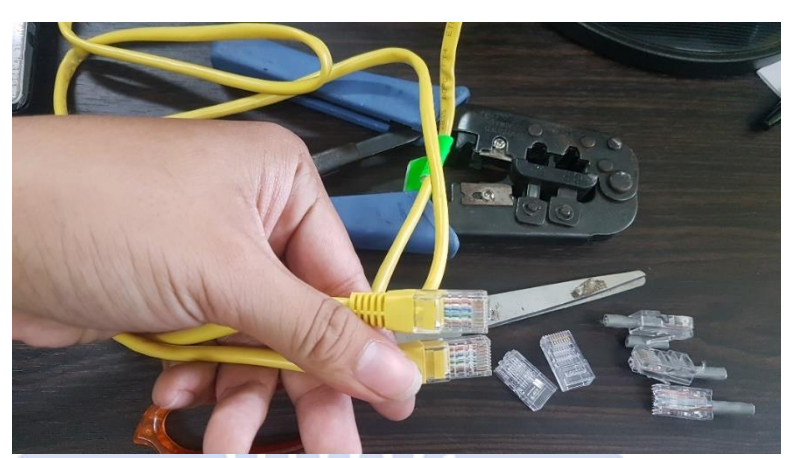

*Gambar 2.10 Pembuatan Kabel LAN*

#### 7. Instalasi Printer

<span id="page-32-0"></span>Untuk mempercepat kinerja setiap karyawan dinas, maka dinas menyediakan minimal 3 printer untuk bidang sekretariat dan keuangan. Proses penambahan printer dapat dilakukan bergantian dikarenakan kinerja printer lama tidak dapat menyesuaikan dan penambahan pegawai setiap 6 bulan sekali. Komputer utama yang terhubung dengan printer harus di-instal *driver* printer terlebih dahulu. Terdapat beberapa *driver* printer yang tidak *support* dengan sistem operasi pada komputer, maka perlu dilakukan penyetingan dan *download driver* secara manual dengan mendeteksi IP *address* dari printer tersebut.

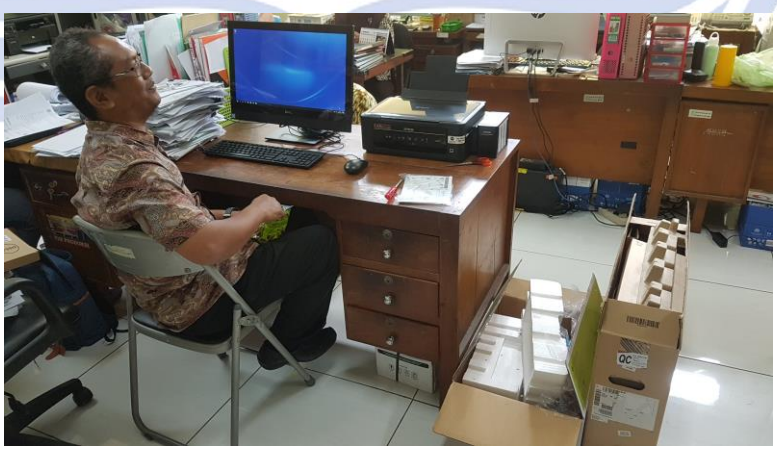

*Gambar 2.11 Pemasangan Printer pada Bidang Sekretariat*

<span id="page-32-1"></span>Untuk dapat digunakan seluruh pegawai dalam ruangan atau kantor tersebut, maka perlu dilakukan *sharing* printer dalam komputer yang akan digunakan. Printer yang akan digunakan harus terhubung dengan jaringan SEGOROAMARTO dan tersetting IP *static*. Perlu digunakannya IP *static* agar mencegah terjadinya *collision* IP *address*  yang dimana setiap perangkat berebutan untuk mendapatkan IP *address*.

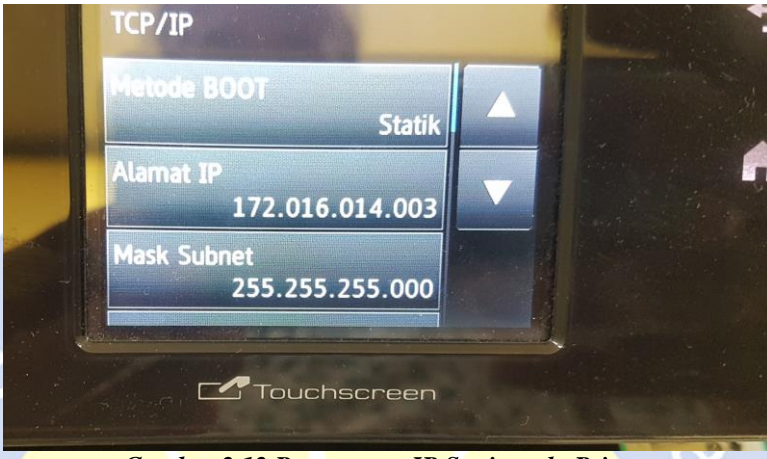

*Gambar 2.12 Pengaturan IP Static pada Printer*

#### <span id="page-33-0"></span>8. Perbaikan Printer Faktur Pajak

Terdapat laporan bahwa printer pajak pada Badan Pengelolaan Keuangan dan Aset Daerah (BPKAD) mengalami kendala. Printer tersebut tidak dapat mencetak hasil keluaran dari seluruh komputer. Penulis melakukan pengecekan, ditemukan kabel LAN dan *switch* yang telah tidak dapat berfungsi dengan normal. Penulis melakukan *crimping* kabel dan melakukan penyetingan *switch*. *Switch* yang digunakan tersambung dengan printer, komputer, dan *server*.

<span id="page-33-1"></span>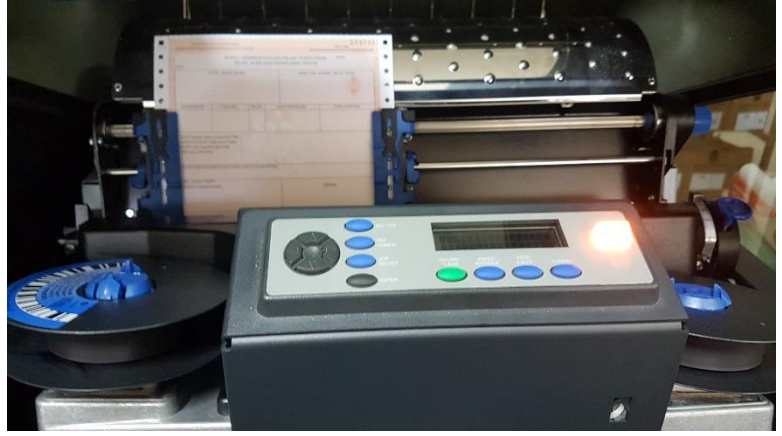

*Gambar 2.13 Printer Faktur Pajak*

#### 9. Pengecekan UniFi

*Router* UniFi merupakan *router* yang selalu digunakan Diskominfosan dalam memancarkan *wifi* SEGOROAMARTO. Perlu dilakukan pengecekan apakah *router* tersebut rusak atau normal. Sebelum melakukan pemasangan *router* perlu dilakukan pengaturan IP *address default* 192.168.1.20 yang nantinya IP *address* tersebut akan diganti menyesuaikan IP *address* yang tersedia pada *switch*. Untuk melakukan pengaturan dan pengecekan diperlukan aplikasi uniFi *Controller* agar dapat mengakses *controller router* melalui *server* lokal (*localhost*).

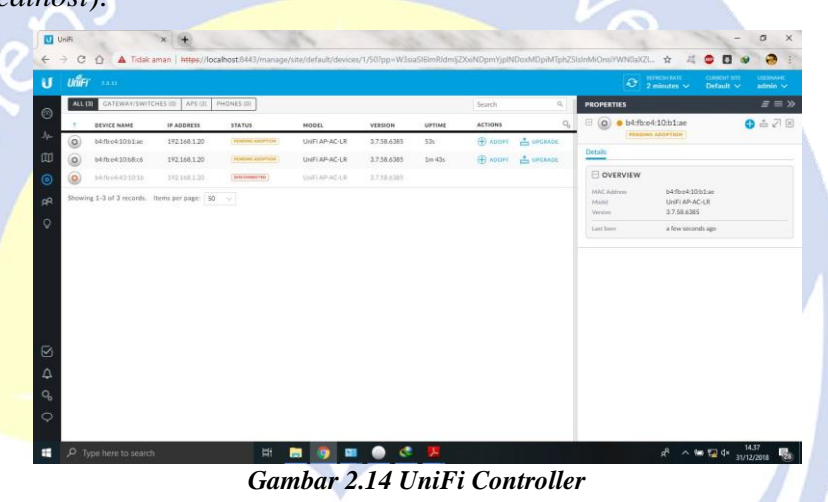

#### 10. Perbaikan jaringan SEGOROAMARTO

<span id="page-34-0"></span>Setiap OPD sudah tersedia beberapa *switch* untuk mengatur jaringan SEGOROAMARTO yang terhubung. Jika terdapat keluhan koneksi internet pada setiap OPD, maka perlu dilakukan pengecekan pada kabel LAN yang digunakan, *switch*, dan *device* yang terhubung. Jika kedapatan hanya 1 kabel LAN yang tidak dapat digunakan maka perlu dilakukan pengecekan IP *address* menggunakan winbox. Winbox merupakan aplikasi yang berguna untuk melakukan *remote* GUI ke *router* mikrotik menggunakan MAC *address* maupun IP *address*.

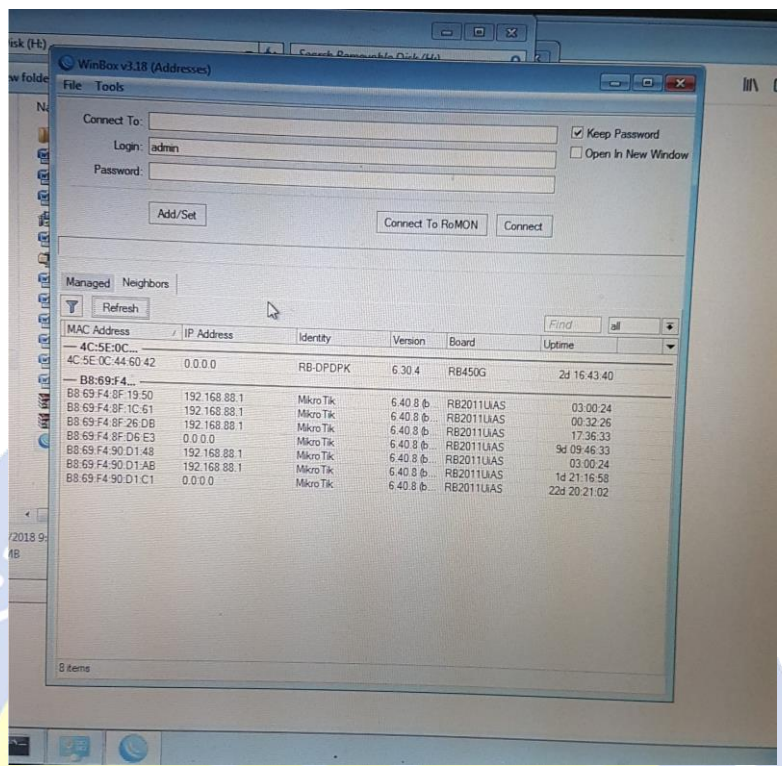

<span id="page-35-0"></span>*Gambar 2.15 Pengecekan IP Address menggunakan Winbox*

Jika aplikasi winbox menemukan bahwa dengan menggunakan kabel tersebut tidak mendapatkan IP *address*, maka perlu dilakukan konfigurasi *switch* pada port *yang* digunakan menggunakan aplikasi puTTY. Aplikasi tersebut juga dapat mengetahui *port* yang digunakan menggunakan level protokol jaringan berapa dengan menggunakan SSH atau telnet.

<span id="page-35-1"></span>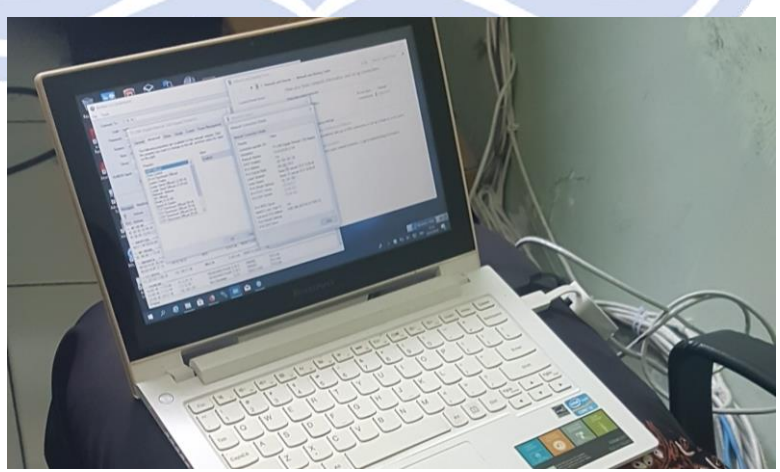

*Gambar 2.16 Configurasi Switch Menggunakan PuTTY*

Perlu juga dilakukan pergantian *port* pada *switch* sesuai dengan konfigurasi yang telah dilakukan. Atau bisa juga terjadi kerusakan pada *switch* yang digunakan, seperti perlu *maintance* atau pergantian perangkat. *Power Over Ethernet* (POE) yang menyambungkan *switch* dari listik dan *database server* perlu dilakukan pengecekan juga. Jika terjadi permasalahan pada *server*, maka seluruh koneksi jaringan SEGOROAMARTO tidak dapat digunakan. Perlu penanganan khusus dalam hal tersebut.

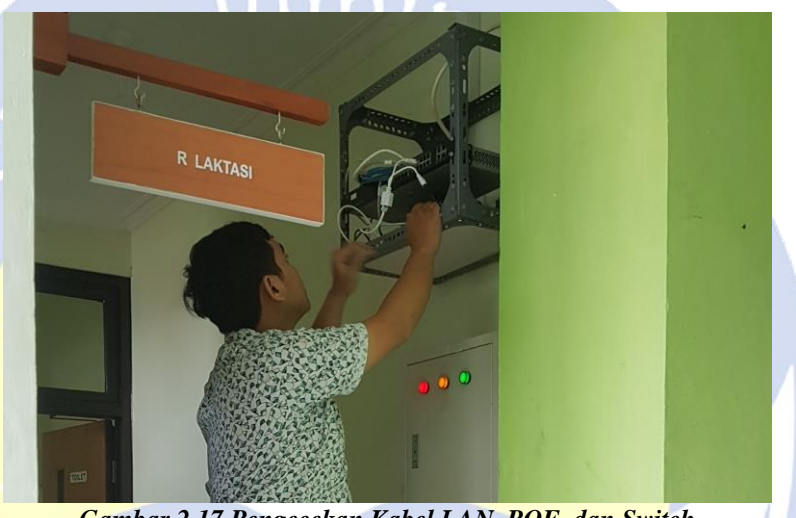

*Gambar 2.17 Pengecekan Kabel LAN, POE, dan Switch*

#### <span id="page-36-0"></span>11. Pengecekan *Box* Jaringan Optik

Setiap sebulan sekali merupakan kegiatan wajib dalam melakukan pengecekan *box* jaringan optik yang berada di utara masjid balaikota. *Box* ini tidak berada bersamaan dengan *server* jaringan SEGOROAMARTO karena switch di dalam *box* ini yang menghubungkan seluruh pihak ketiga dengan jaringan SEGOROAMARTO. *Switch* tersebut juga menghubungkan jaringan SEGOROAMARTO ke seluruh dinas yang letaknya jauh dengan balaikota, contohnya Dinas Lingkungan Hidup (DLH) dan Dinas Perpustakaan dan Kearsipan (DISPUSIP). Diskominfo juga membagikan jaringannya untuk puskesmas, kelurahan, kecamatan, dan beberapa sekolah, sehingga sangat diperlukan pengecekan pada *box* jaringan optik tersebut. Pengecekan diawali dengan melakukan pembersihan *box* yang berfungsi untuk menghilangkan sarang dari binatang rayap dan semut. Lalu dilakukan pembenaran posisi kabel *patch cord fiber* yang terhubung berserta kecepatan koneksi pada kabel tersebut. Digunakan kabel fiber optik agar kecepatan koneksi stabil dan lancar.

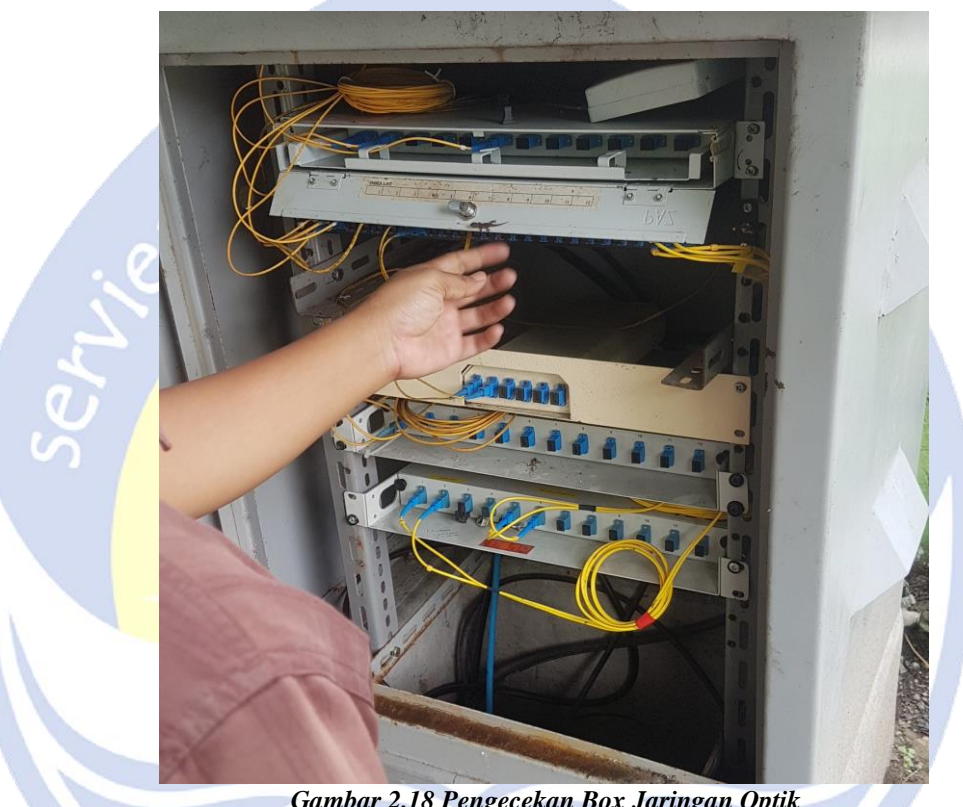

*Gambar 2.18 Pengecekan Box Jaringan Optik*

#### 12. Pengaturan Koneksi Jaringan SEGOROAMARTO

<span id="page-37-0"></span>Untuk dapat mengakses internet dan intranet dengan menggunakan jaringan SEGOROAMARTO, perlu sedikit pengaturan agar komputer dapat terkoneksi dalam jaringan tersebut. Terdapat beberapa langkah yang telah disediakan didalam *website* [https://manjarkabel.jogjakota.go.id.](https://manjarkabel.jogjakota.go.id/) Namun, dikarenakan terdapat beberapa pegawai yang kurang menguasai komputer, maka penulis diminta melakukan penyetingan terhadap seluruh komputer pada OPD pemerintah kota Yogyakarta. Hal tersebut untuk memastikan seluruh *device* pada OPD terhubung dengan menggunakan jaringan SEGOROAMARTO. Penyetingan hanya perlu dilakukan jika komputer yang digunakan menggunakan sistem operasi Windows 7, 8, 8.1, dan 10. Terkadang beberapa sistem operasi Windows 10 tidak perlu dilakukan penyetingan.

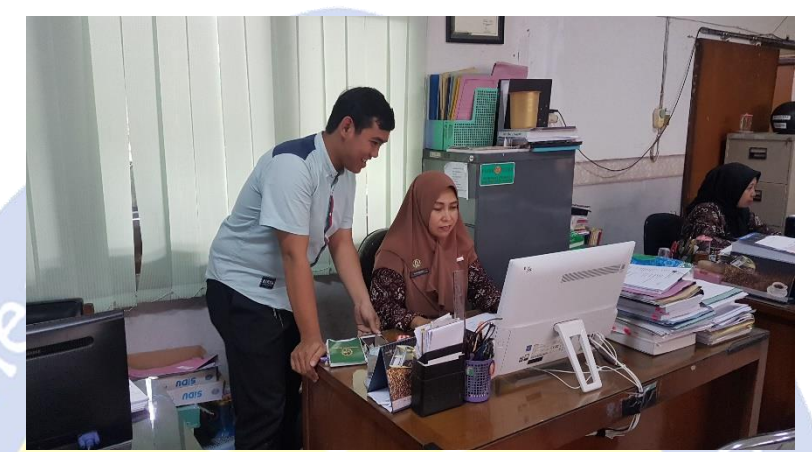

*Gambar 2.19 Penyetingan Dekstop All in One pada Dinas Lingkungan Hidup Yogyakarta*

<span id="page-38-0"></span>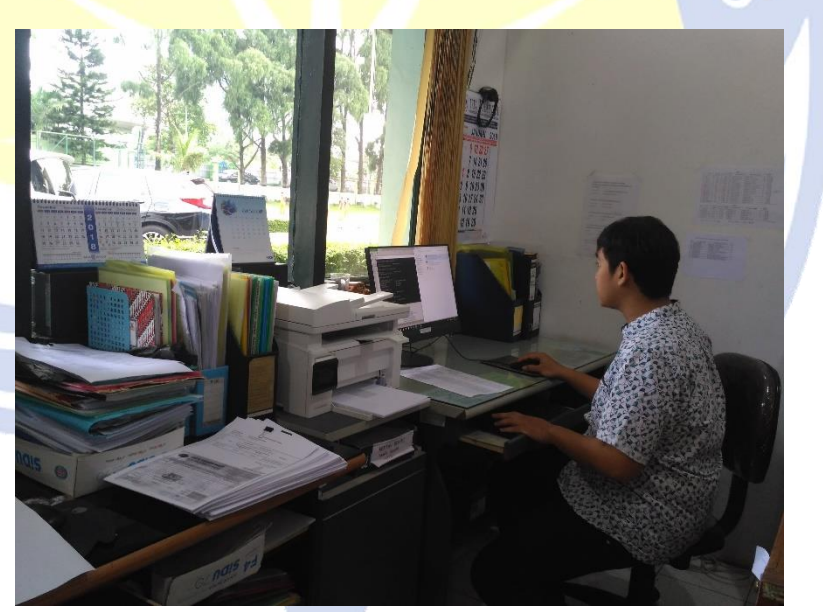

*Gambar 2.20 Penyetingan Komputer pada Dinas Pekerjaan Umum Kota Yogyakarta*

#### <span id="page-38-1"></span>13. Membuat Akun SEGOROAMARTO

Seluruh pegawai dinas pemerintah kota Yogyakata diberi fasilitas untuk dapat mengakses jaringan dan *wifi* SEGOROAMARTO untuk meningkatkan kinerja. Namun, untuk dapat mengakses jaringan SEGOROAMARTO pegawai harus melakukan registrasi akun SEGOROAMARTO di [https://manjarkabel.jogjakota.go.id.](https://manjarkabel.jogjakota.go.id/) Seluruh petunjuk pembuatan akun sudah terdapat pada *website* tersebut. *Website* tersebut hanya dapat diakses melalui jaringan lokal SEGOROAMARTO saja. Untuk pegawai yang belum tetap diangkat sebagai Pegawai Negeri Sipil dapat mengajukan formulir permohonan pembuatan akun yang nantinya akan dibuatkan akun oleh Diskominfosan. Penulis diberi tugas untuk melakukan sosialisasi tentang pembuatan akun SEGOROAMARTO pada setiap OPD dikarenakan masih banyak pegawai yang menggunakan *wifi* OPD dan *FREE WIFI* PEMKOT. *Wifi* OPD akan dimatikan dan diganti dengan *wifi* SEGOROAMARTO. Penulis juga diberi akses untuk membuat akun naban.

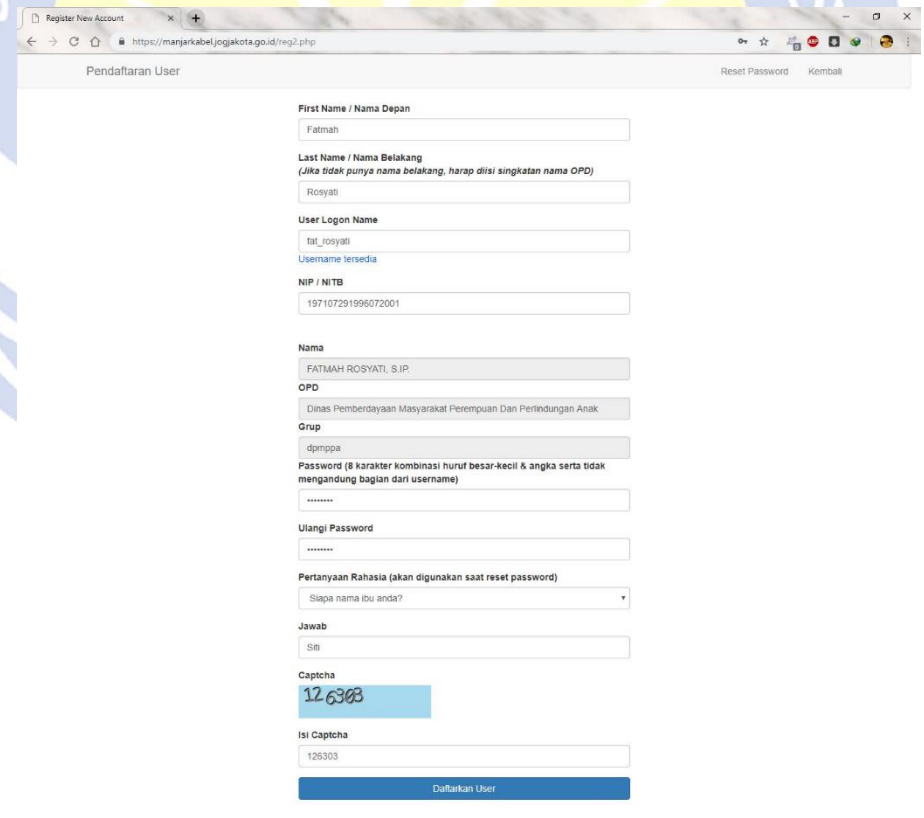

<span id="page-39-0"></span>*Gambar 2.21 Form Pendaftaran Akun SEGOROAMARTO untuk Pegawai*

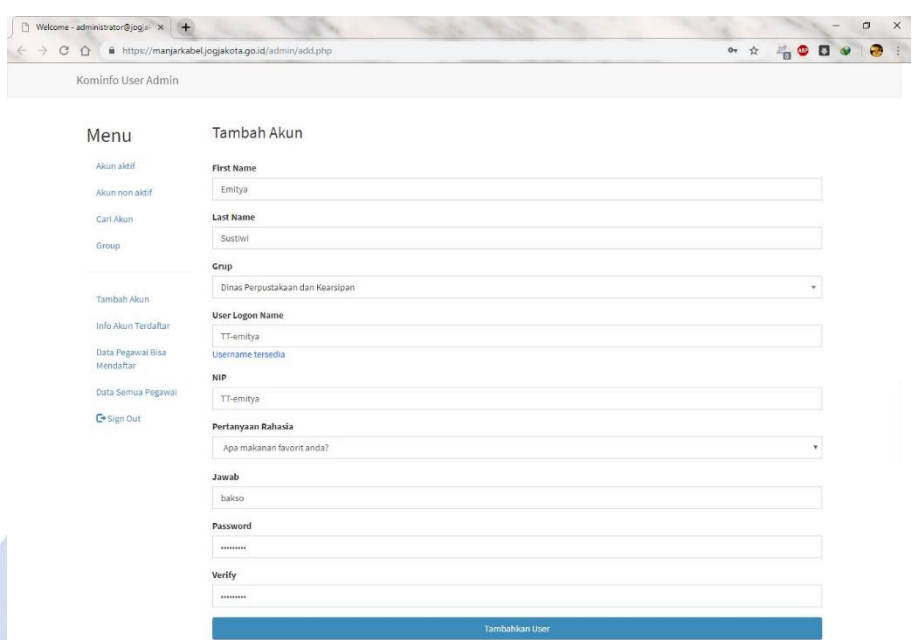

<span id="page-40-0"></span>*Gambar 2.22 Form Pendaftaran Akun SEGOROAMARTO untuk Naban*

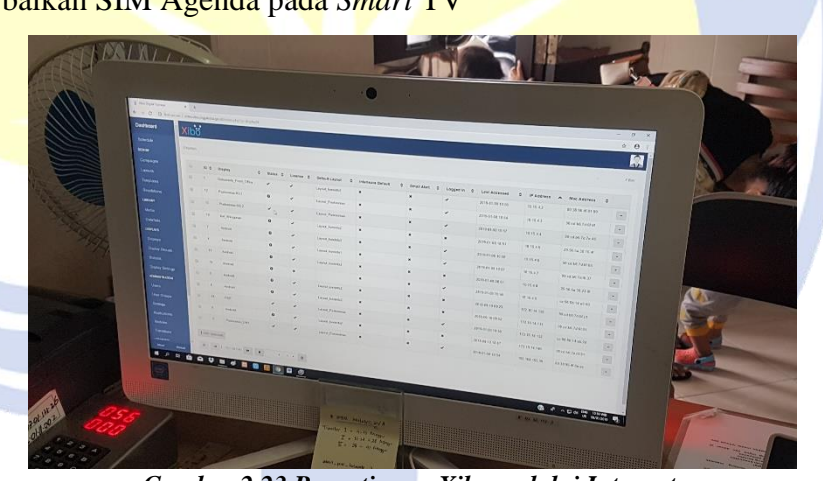

14. Perbaikan SIM Agenda pada *Smart* TV

<span id="page-40-1"></span>*Gambar 2.23 Penyetingan Xibo melalui Intranet*

Program baru dari pemerintah kota Yogyakarta bahwa seluruh unit kerja beserta dengan puskesmas dan kelurahan mendapatkan jadwal SIM agenda yang akan tayang pada *Smart* TV yang telah disediakan. Dikarenakan pihak ketiga hanya memasangkan saja, maka tugas Diskominfolah yang harus melakukan penyetingan. Digunakan aplikasi Xibo pada *Smart* TV untuk dapat menampilkan SIM agenda. Admin dapat melakukan pemantauan melalui intranet Xibo yang tersambung dengan jaringan SEGOROAMARTO. Daftar kegiatan yang akan tampil merupakan agenda kegiatan yang telah dimasukkan melalui *E-Office*. *Content Management System* (CMS) digunakan untuk *login* pada aplikasi Xibo. Pada kasus ini digunakan IP *Address* otomatis agar tidak terjadi kesalahan penggunaan *Smart* TV.

<span id="page-41-0"></span>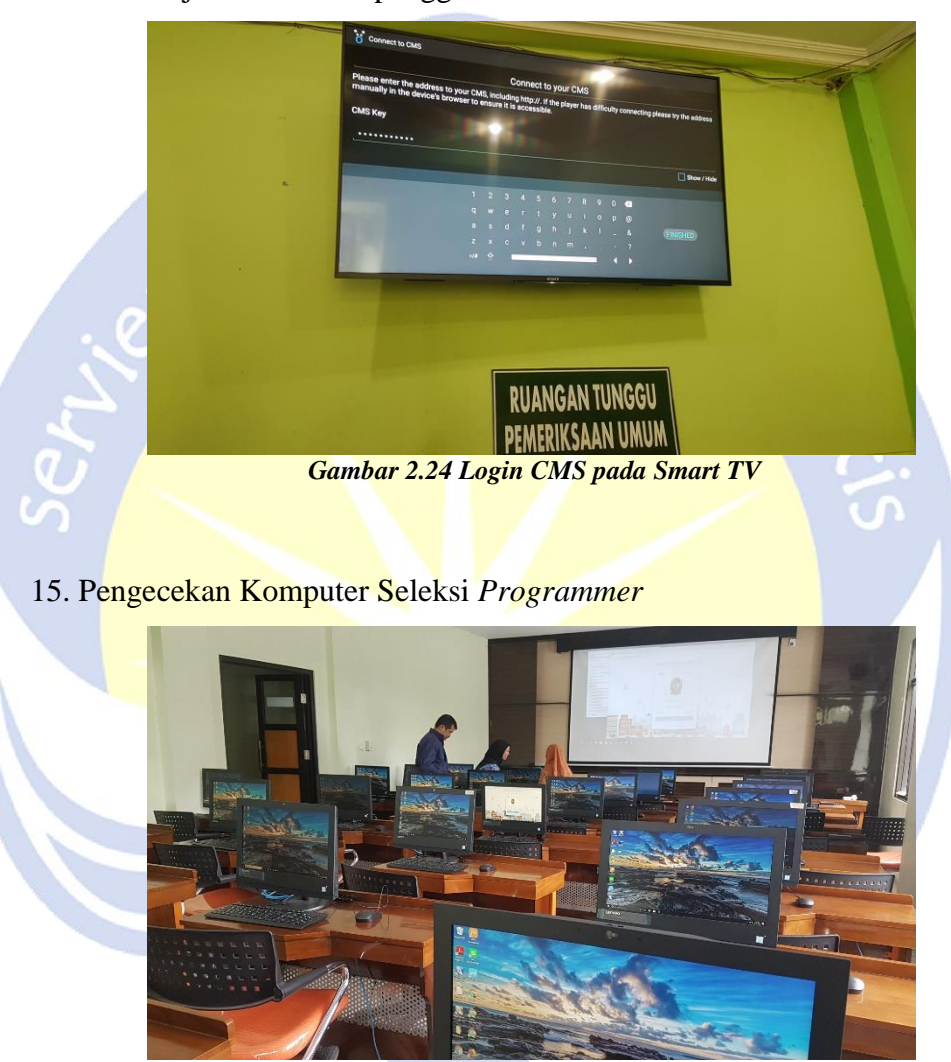

*Gambar 2.25 Ruang Seleksi Programmer*

<span id="page-41-1"></span>Dikarenakan kurangnya tim dalam meningkatkan layanan masyarakat khususnya bagian *website*, maka dibutuhkan *programmer* untuk menangani hal tersebut. Perlu dilakukan pengetesan kemampuan peserta *programmer*. Sudah disediakan 32 *Dektop All in One* guna untuk melakukan tes *programmer*. Penulis ditugaskan untuk melakukan pengecekan performa dan kualitas dari komputer tersebut. Jika terdapat komputer yang tidak berfungsi dengan normal maka akan digantikan dengan komputer yang baru. Ditemukan beberapa komputer yang perlu dilakukan penyetingan untuk dapat terkoneksi dengan jaringan SEGOROAMARTO.

#### 16. Pengaturan Layar Presentasi

Pengadaan rapat Diskominfosan minimal 3 kali selama seminggu. Telah tersedia ruang riset guna menyelenggarakan rapat. Perlu dilakukan penyetingan layar presentasi dan *sound system* pada ruang tersebut. Layar presentasi menggunakan 6 *smart* TV yang disusun 3 x 2 menjadi bentuk pesegi panjang. Sudah tersedia 7 stop kontak HDMI dibawah meja ruang riset. Namun perlu dilakukan penyetingan *input* dan *output* HDMI yang akan digunakan. Untuk mengatur itu semua, digunakanlah aplikasi ATEN untuk mengatur itu semua. Seluruh stop kontak HDMI tersambung dengan *input switch* ATEN Splitter dan hasil *output*-nya ialah 6 panel smart TV. Penulis juga diminta untuk membuat petunjuk penggunaan intranet ATEN yang digunakan pada kompuer operator. Untuk mengatur HDMI perlu dilakukan manual satu per satu agar tampilan dan inputan sesuai lalu disimpan sesuai dengan profil yang telah ditentukan. Profil berguna untuk mempermudah pengguna mengganti tampilan pada stop kontak yang digunakan.

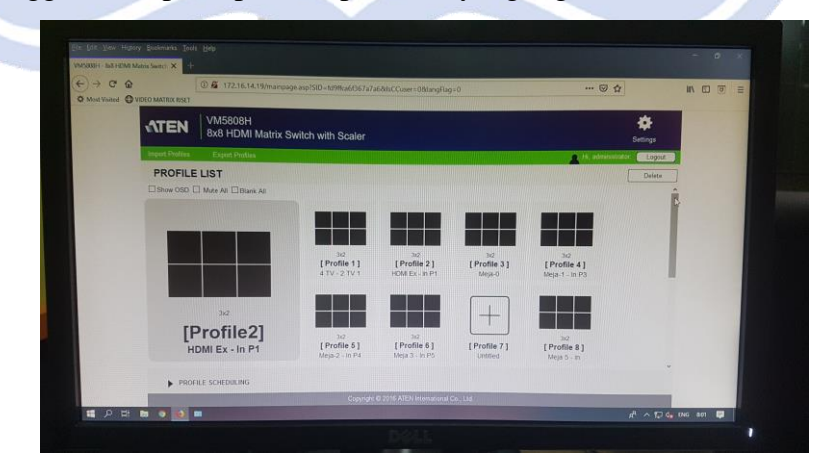

<span id="page-42-0"></span>*Gambar 2.26 Pengaturan Layar Presentasi menggunakan ATEN*

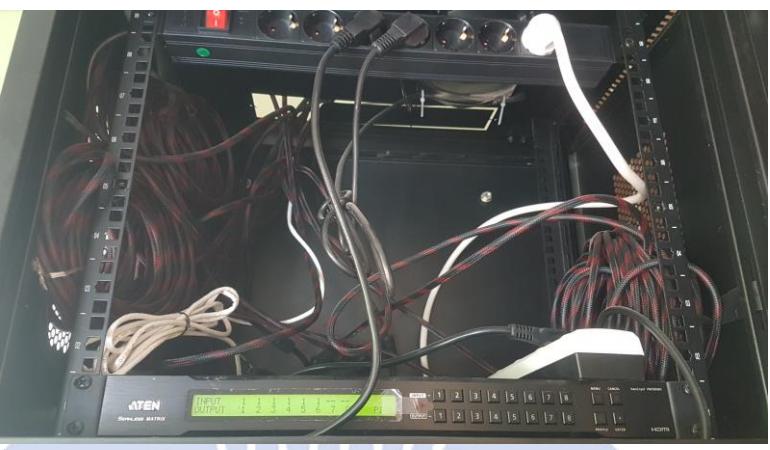

<span id="page-43-0"></span>*Gambar 2.27 ATEN HDMI Splitter*

Pengaturan *sound system* pada ruang riset juga perlu dilakukan. Sering ditemukan kejadian level *bass* yang terlalu tinggi atau tidak terdengarnya suara pada stop kontak HDMI tertentu. Mikrofon yang akan digunakan juga perlu dilakukan pengecekan dan penyetingan. Mikrofon harus dapat menjangkau inframerah yang akan ditangkap oleh mesin *sound system*.

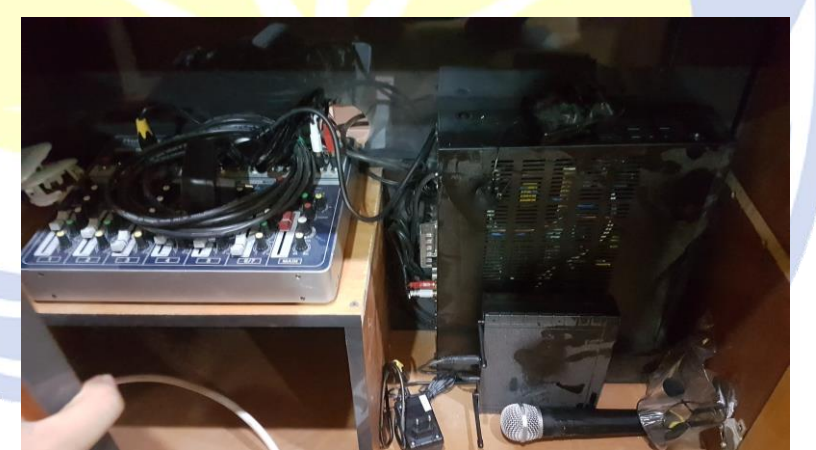

*Gambar 2.28 Peralatan Sound System*

#### 17. *Monitoring* CCTV Kantor dan Kota Yogyakarta

<span id="page-43-1"></span>Jaman sekarang CCTV telah menjadi *security* yang bisa diuji kebenarannya karena merupakan perekaman video asli. CCTV telah menjadi kewajiban pada setiap kantor. Pemantauan CCTV terkadang perlu dilakukan jika terjadi kejadian yang dapat merugikan seseorang atau instansi. Perlu juga dilakukan pengecekan IP *address* pada CCTV

yang tidak dapat diakses, apakah terjadi konflik IP *address* atau perlu dilakukan pengecekan fisik. Diskominfosan juga mendapatkan askes dari Dinas Perhubungan (DISHUB) untuk memantau CCTV kota Yogyakarta. Seluruh pemasangan CCTV harus melalui Diskominfo karena akan masuk ke dalam *server* Diskominfo.

<span id="page-44-0"></span>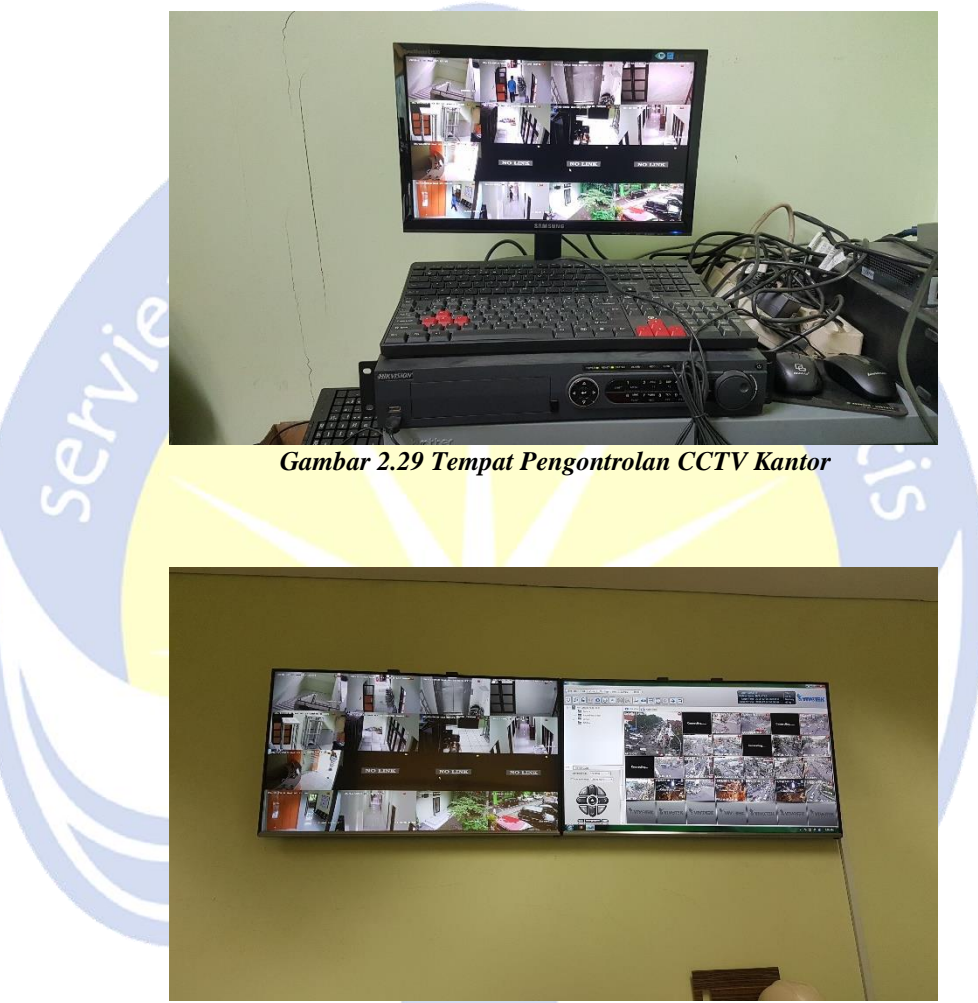

*Gambar 2.30 Tampilan CCTV Kantor dan Kota Yogyakarta*

#### <span id="page-44-1"></span>18. Pengecekan dan Pengaturan *Monitor Floorstand*

Diadakan acara Wali Kota Mengapresiasi pada 26 Desember 2018 yang bertujuan untuk melakukan apresiasi OPD, kecamatan, kampung, dan pemenang lomba tentang Jogja *Smart City*. Diskominfo mendapat tugas untuk menayangkan seluruh layanan yang telah berjalan melalui *Monitor Floorstand*. Perlu dilakukan pengecekan apakah *hardware* dan

*software* yang digunakan berjalan digunakan dengan normal. Kabel LAN yang tersambung juga harus dilakukan pengecekan. *Monitor Floorstand* mengunakan sistem operasi Android dalam menjalankan interupsi. Untuk menampilkan konten pada *Monitor Floorstand* menggunakan aplikasi *Computer Document Management Systems* (CDMS).

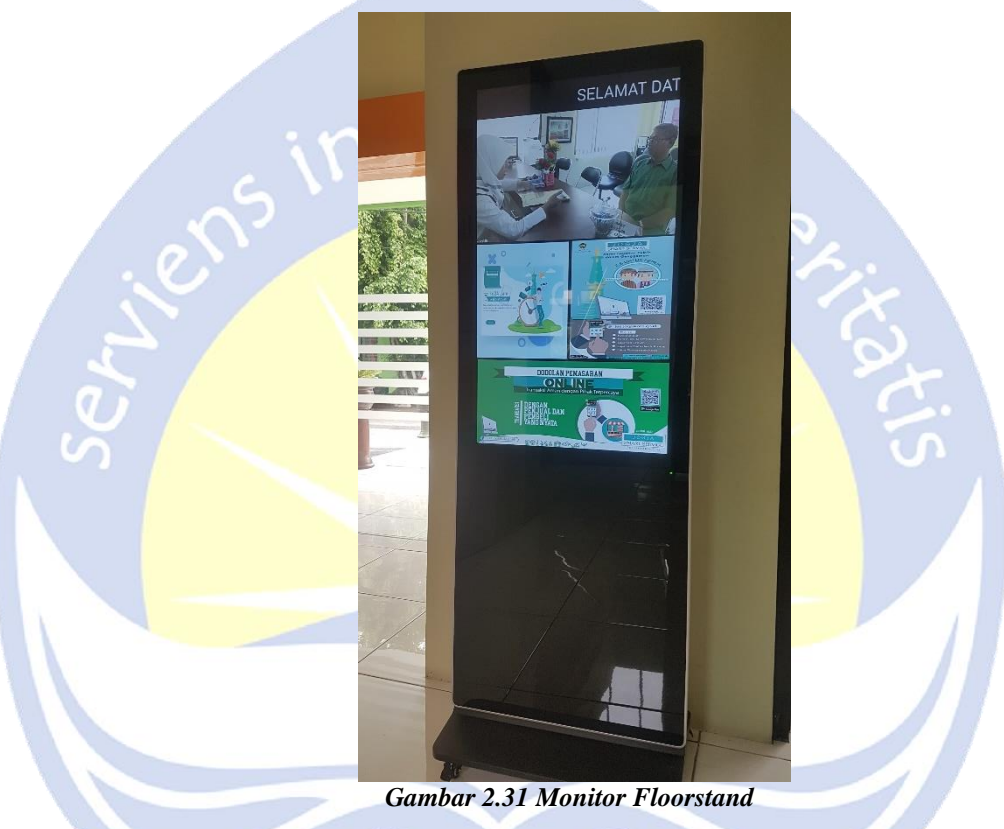

#### 19. Instalasi QNAP *Database*

<span id="page-45-0"></span>Terdapat kebutuhan untuk menyimpan data dengan jumlah besar dengan menggunakan sistem *cloud* melalui jaringan SEGOROAMARTO. Penulis diminta melakukan penginstalan QNAP dan mengatur cara kerja sistem tersebut. QNAP merupakan media penyimpanan *eksternal* berupa *Network Attched Storage* (NAS). QNAP yang digunakan menggunakan 8 buah *harddisk* 1 *terabyte* untuk menampung data. Dengan menggunakan QNAP pengguna dapat menyimpan data melalui intranet tanpa membebani internal dari

*smartphone* atau komputer. Antar pengguna juga dapat saling bertukar data dengan kecepatan yang tinggi.

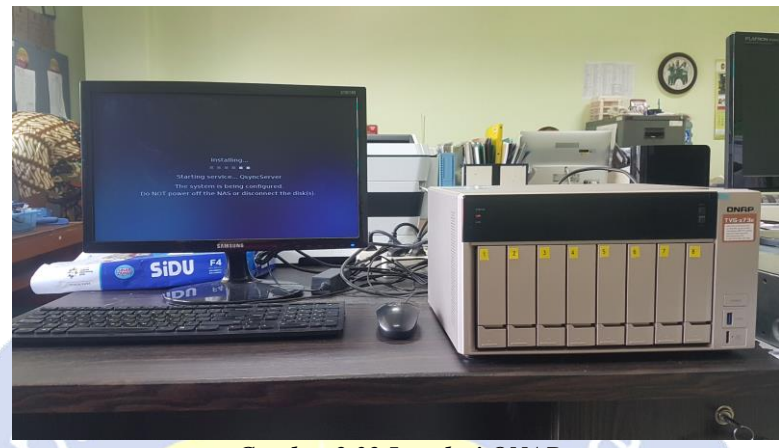

*Gambar 2.32 Instalasi QNAP*

<span id="page-46-0"></span>

| <b>DO Center</b>                   |                                        | C Control Panel        |                                                          |                                                                                                    | $\alpha$  | ⇒         | - 舒<br>$\circledcirc$      | O.            | 18<br>admin v                         | $\circledcirc$ |
|------------------------------------|----------------------------------------|------------------------|----------------------------------------------------------|----------------------------------------------------------------------------------------------------|-----------|-----------|----------------------------|---------------|---------------------------------------|----------------|
|                                    | <b>Control Panel</b><br>← ControlPanel |                        | <b>Edit Shared Folder Permission</b><br>Username: harono |                                                                                                    |           |           | $\times$                   |               | $- + x$<br>$\alpha$<br>$\circledcirc$ |                |
| 懲                                  |                                        | R. Users               |                                                          |                                                                                                    |           |           | $\alpha$                   | ۰             | $\alpha$                              |                |
| System.                            |                                        | <b>B</b> User Groups   | <b>Folder Name</b>                                       | Preview                                                                                               | <b>BO</b> | m         | Deny                       | <b>Status</b> | Action:                               |                |
|                                    |                                        | Shared Folders         | Download                                                 | Read/Write                                                                                            | $\Box$    | Ø         | $\Box$                     | Enable        | $-2023$                               |                |
| $\triangle$<br>Privilege           |                                        | C Quota                | Multimedia                                               | Read/Write                                                                                            | $\Box$    | <b>S7</b> | Ω                          | Enable        | P(2 A A 1)                            |                |
| $\odot$<br>Network &               |                                        | <b>Domain Security</b> | Public                                                   | Read/Write                                                                                            | $\Box$    | <b>D</b>  | o                          |               |                                       |                |
|                                    |                                        | A. Domain Controller   | Recordings                                               | Read/Write                                                                                            | $\Box$    | ø         | o                          |               |                                       |                |
|                                    |                                        |                        | Web                                                      | ReadWrite                                                                                             | $\Box$    | Ø         | □                          |               |                                       |                |
| File Simvices                      |                                        |                        | homes                                                    | Read/Write                                                                                            | $\Box$    | Ø         | O                          |               |                                       |                |
| $\left($ $\right)$<br>Applications |                                        |                        | $11 - 1$ Page 1                                          | $n + + - 0$<br>Note: 1. The permission settings of user and group will effect the result of "preview" |           |           | Display nem: 1-6. Total: 6 |               |                                       | 5:38           |

<span id="page-46-1"></span>*Gambar 2.33 Pengaturan Role pada QNAP*

#### 20. Pengecekan dan Perbaikan *Generator Set*

*Generator Set* atau yang sering disebut genset sangat dibutuhkan untuk mengantisipasi jika terjadi pemadaman listrik secara mendadak. Perlu dilakukan pengecekan kelayakan genset dan penyimpanan diesel pada genset. Diesel yang digunakan untuk genset ini ialah Pertamina Dex. Diskominfo memiliki 2 buah genset untuk menerangi kantor dan menjalankan *server* saat listrik padam. Terkadang perlu dilakukan penyetingan agar saat pemadaman listrik langsung beralih ke genset. Pastikan pada indikator *Deep Sea Electronics* (DSE) terpilih *Auto* dan pada voltmeter terpilih TR (pengukuran arus fasa (T) bertemu dengan arus fasa (R)).

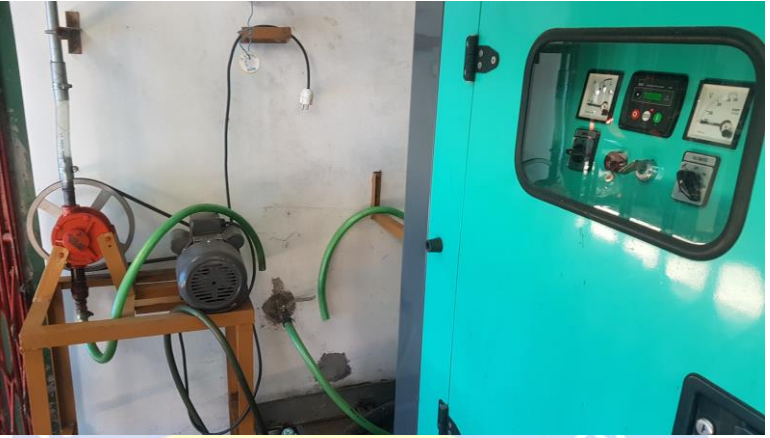

*Gambar 2.34 Pompa Diesel dan Generator Set*

<span id="page-47-1"></span><span id="page-47-0"></span>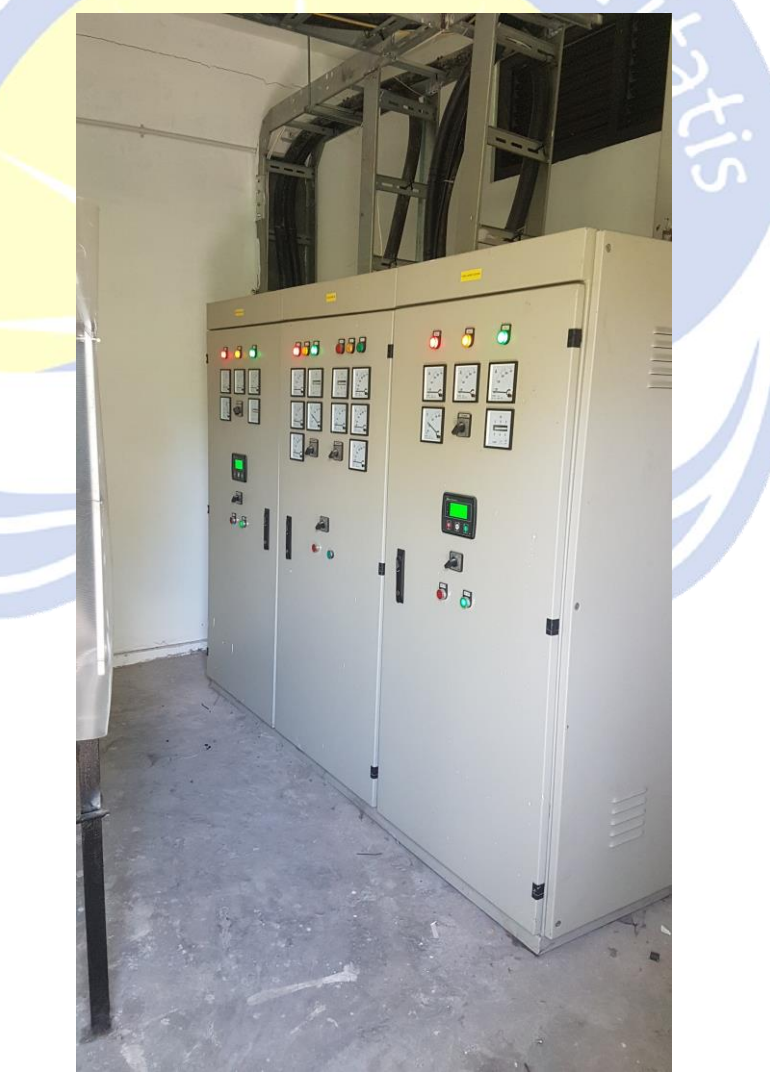

*Gambar 2.35 Ruang Penyetingan Generator Set*

#### 21. Analisis *Website* JSS

*Website* [https://jss.jogjakota.go.id](https://jss.jogjakota.go.id/) merupakan situs yang memberikan data dan informasi kepada masyarakat untuk mengetahui seluruh layanan yang telah disediakan pemerintah kota Yogyakarta, seperti pemesanan mobil jenazah, lowongan pekerjaan, harga bahan pokok, dan lain sebagainya. Masyarakat juga dapat melakukan pengaduan seputar kota Yogyakarta dalam *website* tersebut. Penulis melakukan analisis bahwa *User Interface* (UI) dalam *website* tersebut kurang menarik pengguna dan masih terdapat banyak bug dalam *website* tersebut.

<span id="page-48-1"></span><span id="page-48-0"></span>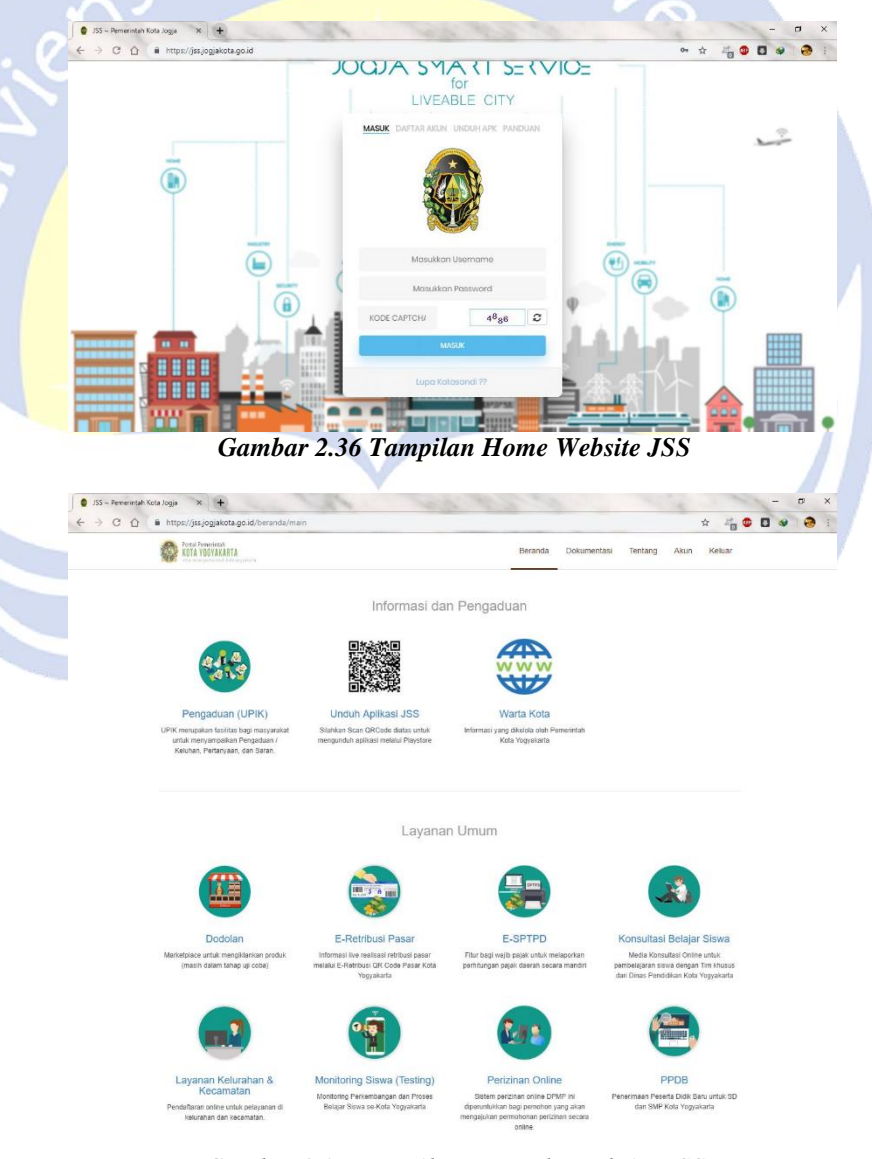

*Gambar 2.37 Tampilan Beranda Website JSS*

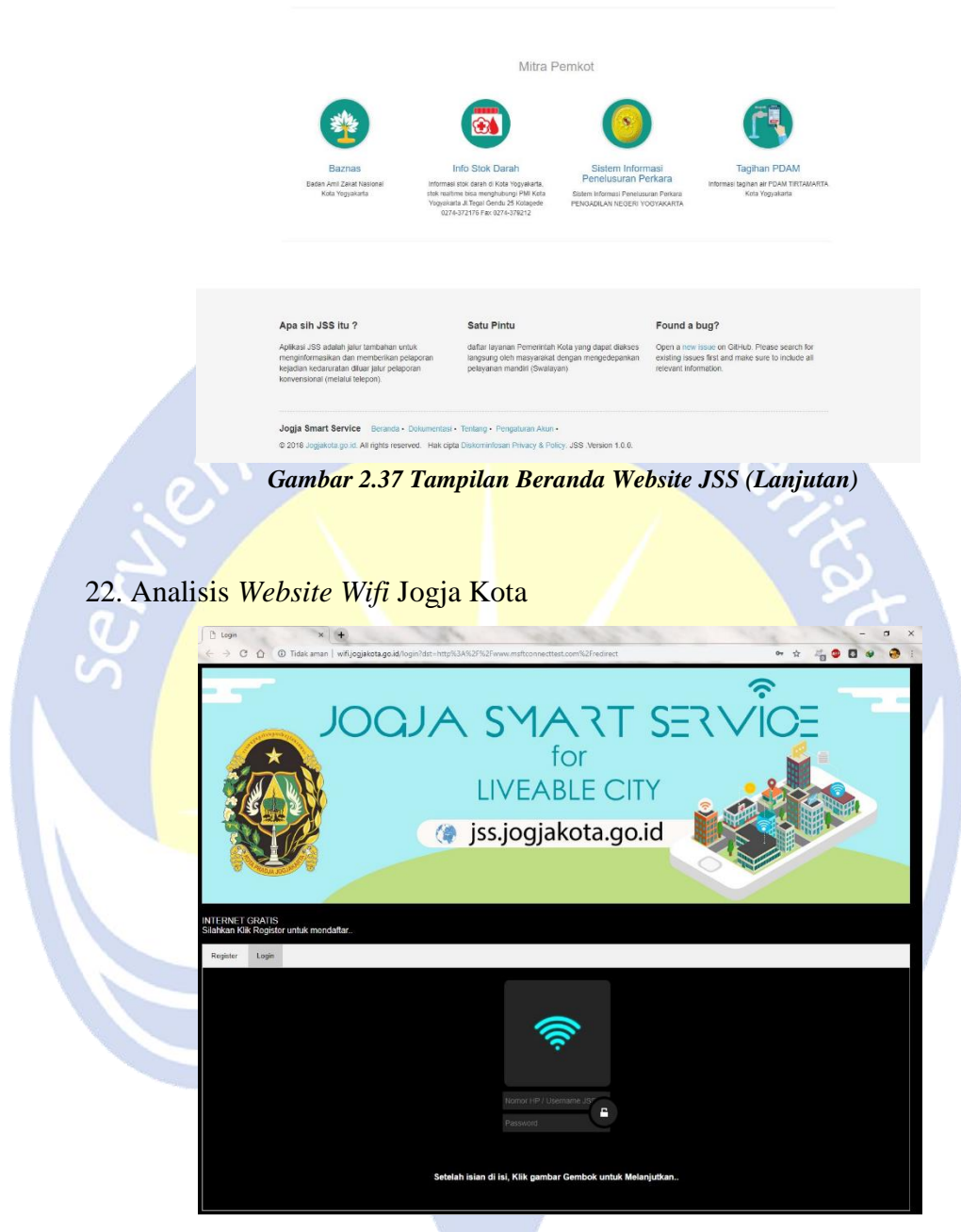

*Gambar 2 38 Tampilan Login Website Free Wifi Jogja Kota*

<span id="page-49-0"></span>*Website* [https://wifi.jogjakota.go.id](https://wifi.jogjakota.go.id/) merupakan situs yang berguna untuk mendaftarkan akun untuk dapat mengakses *wifi* gratis selama berada di daerah balai kota pemerintah kota Yogyakarta. Penulis merasa janggal saat pertama kali membuat akun pada website tersebut. *Website* tersebut menggunakan warna *background* hitam. Saat masa perkuliahan penulis diajarkan bahwa warna *background* hitam digunakan pada situs film atau TV *channel*. Jika menggunakan warna gelap, konsep yang diutamakan ialah gambar. Kejanggalan lainnya ialah terdapat poster logo Jogja *Smart City* yang memiliki ukuran terlalu besar. Penulis juga memberikan saran untuk menambahkan verifikasi *login* untuk seperti *CAPTCHA* agar tidak mudah dilakukan *login* menggunakan robot tiruan atau bot. Perlu dilakukan perombakan pada *website* tersebut.

#### 23. Analisis *Website Manjar Kabel*

*Website* [https://manjarkabel.jogjakota.go.id](https://manjarkabel.jogjakota.go.id/) merupakan situs yang berguna untuk mendaftarkan akun agar dapat mengakses jaringan SEGOROAMARTO. Pengguna yang dapat mendaftarkan akun ialah Pegawai Negeri Sipil (PNS). Dan untuk mengakses jaringan SEGOROAMARTO perlu dilakukan penyetingan yang telah dijelaskan di dalam *website* tersebut. Namun sebagian besar pegawai jarang sekali membaca panduan dikarena kesalahan konsep *User Interface* (UI) dengan memuat terlalu banyak tulisan pada satu halaman *website*. Seharusnya seluruh petunjuk disimpan ke dalam word atau pdf yang dibuka melalui tombol *button*.

<span id="page-50-0"></span>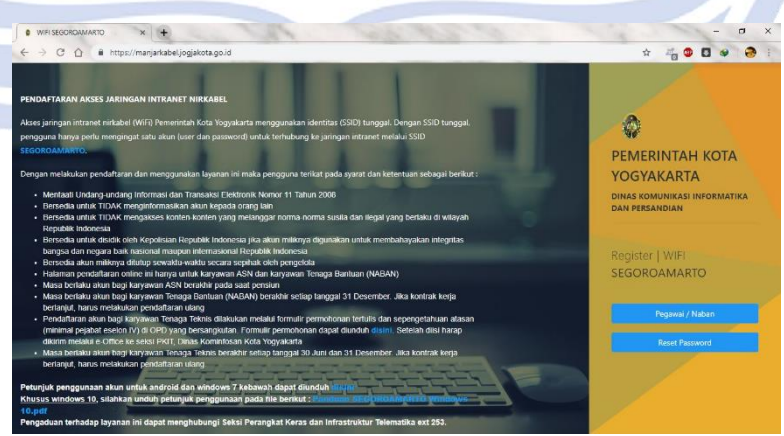

*Gambar 2.39 Tampilan Home Website Manjar Kabel*

#### **BAB III**

## **HASIL PEMBELAJARAN**

#### <span id="page-51-1"></span><span id="page-51-0"></span>**3.1. Manfaat Kerja Praktek**

Manfaat yang diperoleh penulis selama melaksanakan kerja praktek di Dinas Komunikasi Infomatika dan Persandian Yogyakarta antara lain :

- 1. Memperoleh pengalaman dan pengetahuan yang selama ini tidak diajarkan di kuliah, baik dalam bidang infrastruktur jaringan, perangkat keras, maupun bidang psikologis.
- 2. Mengetahui lingkup kerja secara nyata dalam bidang perangkat keras dan infrastruktur jaringan.
- 3. Membangun mental dan karakter untuk dapat memiliki tujuan yang sama dalam tim.

#### <span id="page-51-2"></span>**3.2. Penerapan Ilmu dalam Kerja Praktek**

Selama menjalankan kerja praktek banyak ilmu dari perkuliahan yang penulis terapkan. Namun, terdapat beberapa kondisi sehingga perlu pengalaman dan pengetahuan yang lebih dalam menjalankannya. Materi yang kerap diterapkan saat kerja praktek ialah *crimping*, *konfigurasi IP address*, dan *subnetting*. Hal tersebut saya dapatkan di mata kuliah jaringan komputer.

#### **BAB IV**

## **KESIMPULAN DAN SARAN**

#### <span id="page-52-1"></span><span id="page-52-0"></span>**4.1. Kesimpulan**

Kesimpulan yang dapat diambil setelah menjalankan kerja praktek selama 31 hari di Dinas Komunikasi Informatika dan Persandian Yogyakarta adalah penulis mendapatkan banyak pengalaman dan pengetahuan baru yang selama ini tidak diajarkan selama perkuliahan. Penulis dapat mengerti suasana dan kehidupan dalam dunia kerja yang sesungguhnya, sehingga dapat menjadi pelajaran penulis untuk persiapan kerja kedepannya. Dalam melaksanakan kerja praktek penulis dituntut untuk tertib dan taat terhadap peraturan yang telah dibuat, sehingga membatu penulis menjadi pribadi yang unggul, disiplin, dan bertanggung jawab. Selain itu, penulis juga belajar untuk menjaga tingkat laku dan tata krama dengan rekan kerja maupun dengan konsumen.

#### <span id="page-52-2"></span>**4.2. Saran**

Dalam pelaksanaan kerja praktek di Dinas Komunikasi Informatika dan Persandian Yogyakarta terdapat beberapa keterbatasan yaitu tempat kerja dan personil dalam menangani pekerjaan. Hal ini memperlambat pekerjaan khususnya di bidang *hardware*. Proses pengerjaan keluhan warga maupun rekan dinas di bidang lain dikerjakan secepatnya 2 hari setelah pengaduan. Banyak rekan dinas lain yang mengeluh tidak dapat melanjutkan pekerjaan karena seluruh pekerjaan yang dikerjakan rekan dinas telah berbasis digital dan tersimpan pada sistem. Perlu diadakan penambahan personil dan tim khusus untuk menangani keluhan warga atau rekan dinas yang sifatnya mendesak.

## **LAMPIRAN**

<span id="page-53-0"></span>1. Kantor Dinas Komunikasi Informatika dan Persandian Yogyakarta

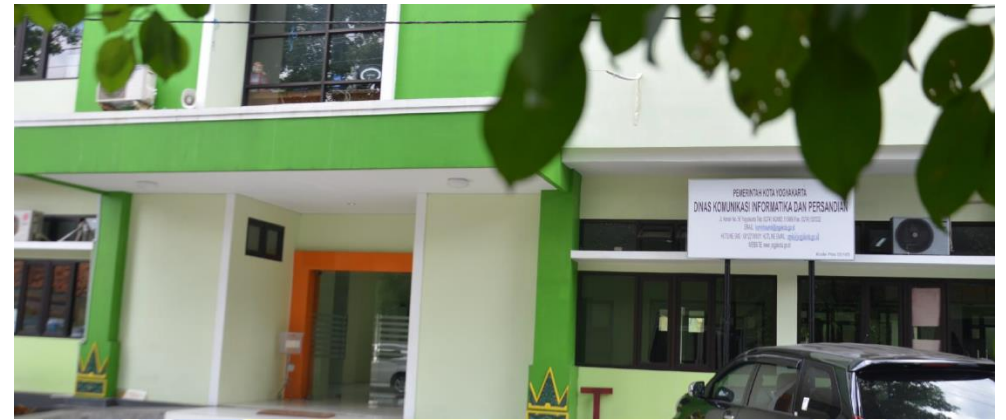

*Gambar 5.1 Kantor Dinas Komunikasi Informatika dan Persandian Yogyakarta*

<span id="page-53-1"></span>2. Dokumentasi lingkungan kerja

<span id="page-53-2"></span>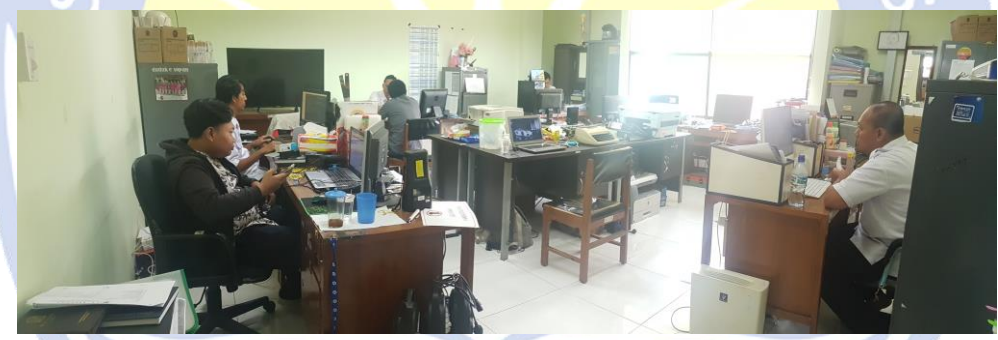

*Gambar 5.2 Ruang Kerja Seksi Perangkat Keras dan Infrastruktur Telematika Diskominfosan*

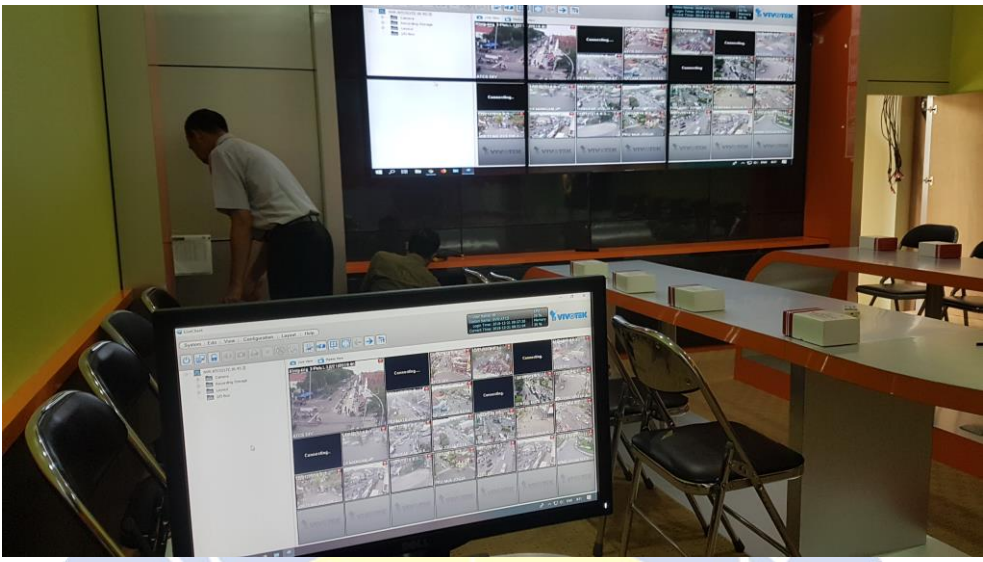

*Gambar 5.3 Ruang Riset*

<span id="page-54-1"></span><span id="page-54-0"></span>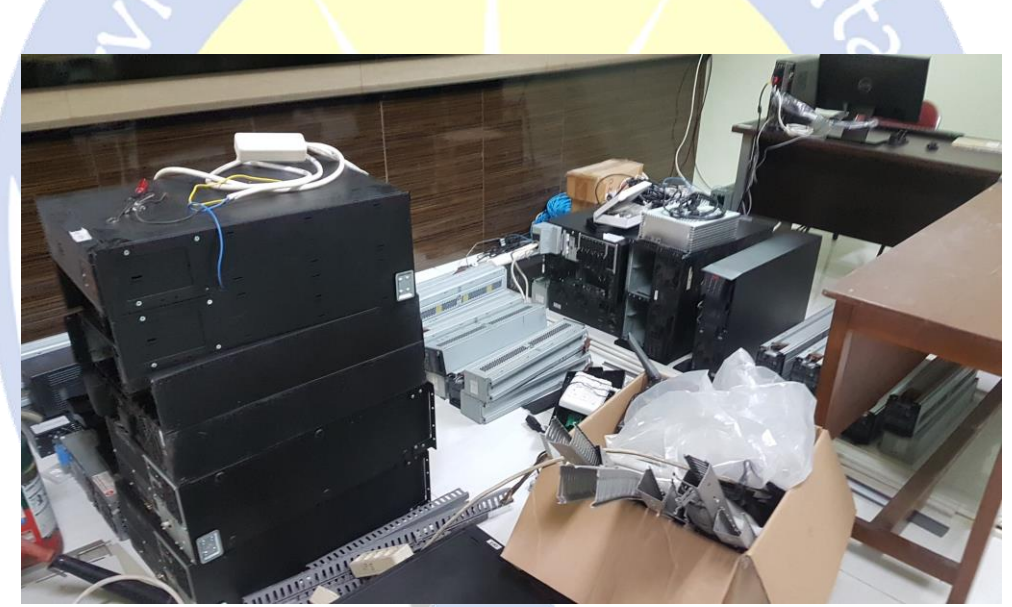

*Gambar 5.4 Gudang Hardware*

3. Form penilaian kerja praktek

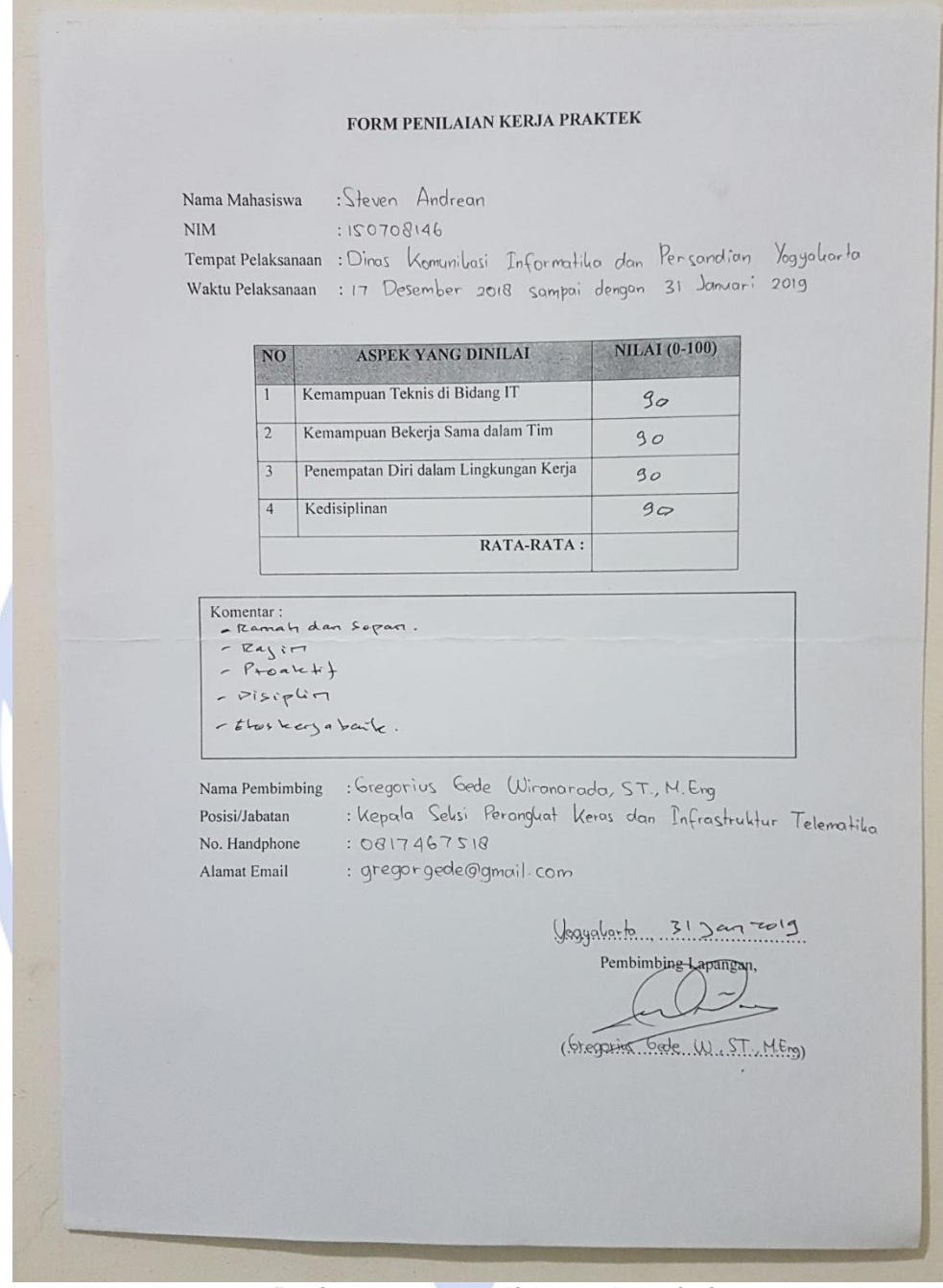

<span id="page-55-0"></span>*Gambar 5.5 Form Penilaian Kerja Praktek*

4. Surat keterangan selesai kerja praktek

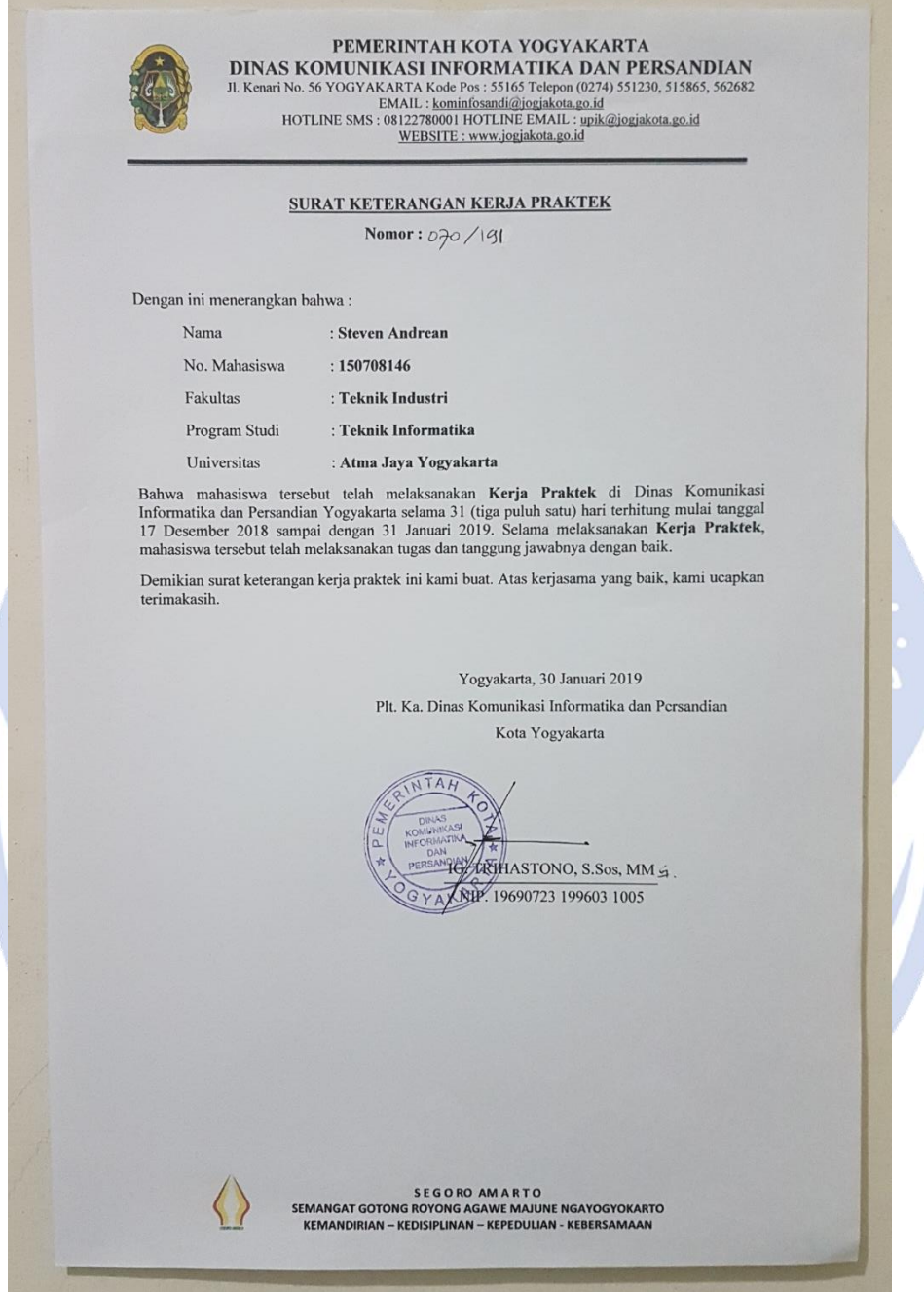

<span id="page-56-0"></span>*Gambar 5.6 Surat Keterangan Kerja Praktek*